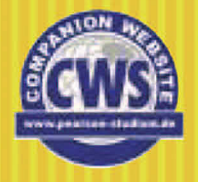

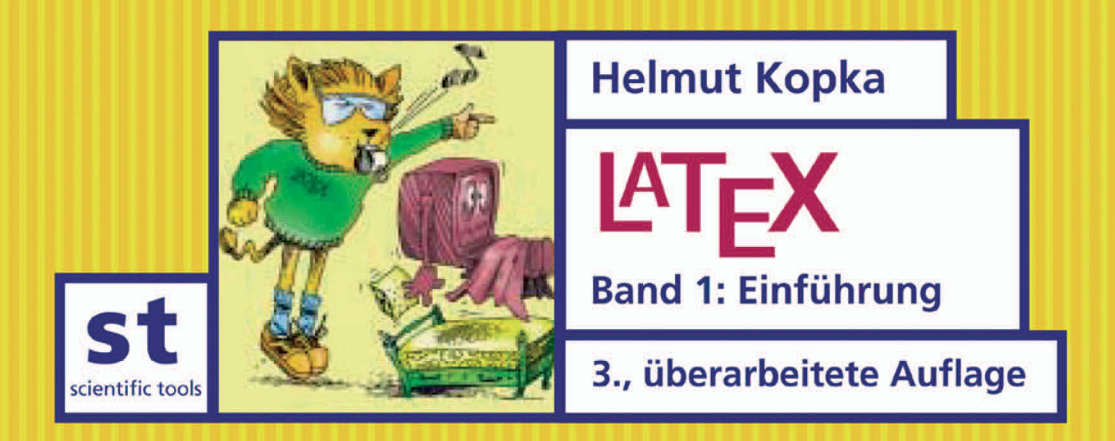

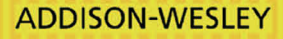

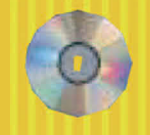

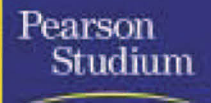

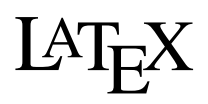

**Band 1: Einführung 3., überarbeitete Auflage** *Helmut Kopka*

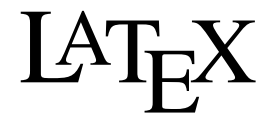

**Band 1: Einführung 3., überarbeitete Auflage**

# eBook

Die nicht autorisierte Weitergabe dieses eBooks an Dritte ist eine Verletzung des Urheberrechts!

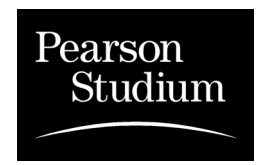

ein Imprint der Pearson Education Deutschland GmbH

#### **Die Deutsche Bibliothek – CIP-Einheitsaufnahme**

Ein Titeldatensatz für diese Publikation ist bei Der Deutschen Bibliothek erhältlich.

Die Informationen in diesem Buch werden ohne Rücksicht auf einen eventuellen Patentschutz veröffentlicht. Warennamen werden ohne Gewährleistung der freien Verwendbarkeit benutzt. Bei der Zusammenstellung von Texten und Abbildungen wurde mit größter Sorgfalt vorgegangen. Trotzdem können Fehler nicht vollständig ausgeschlossen werden. Verlag, Herausgeber und Autoren können für fehlerhafte Angaben und deren Folgen weder eine juristische Verantwortung noch irgendeine Haftung übernehmen.

Für Verbesserungsvorschläge und Hinweise auf Fehler sind Verlag und Herausgeber dankbar.

Alle Rechte vorbehalten, auch die der fotomechanischen Wiedergabe und der Speicherung in elektronischen Medien. Die gewerbliche Nutzung der in diesem Produkt gezeigten Modelle und Arbeiten ist nicht zulässig.

Fast alle Hardware- und Softwarebezeichnungen, die in diesem Buch erwähnt werden, sind gleichzeitig auch eingetragene Warenzeichen oder sollten als solche betrachtet werden.

Umwelthinweis:

Dieses Buch wurde auf chlorfrei gebleichtem Papier gedruckt. Die Einschrumpffolie – zum Schutz vor Verschmutzung – ist aus umweltverträglichem und recyclingfähigem PE-Material.

10 9 8 7 6 5 4 3 2 1

05 04 03 02

ISBN 3-8273-7038-8 © 2000 by Addison-Wesley Verlag Korrigierter Nachdruck 2002 bei Pearson Studium, ein Imprint der Pearson Education Deutschland GmbH Martin-Kollar-Straße 10–12, D-81829 München/Germany Alle Rechte vorbehalten Lektorat: Irmgard Wagner, Planegg, irmgard.wagner@munich.netsurf.de Korrektorat: Andrea Stumpf, München Herstellung: Kunigunde Huber, khuber@pearson.de Satz: Helmut Kopka Druck und Verarbeitung: Bercker Graphischer Betrieb, Kevelaer Printed in Germany

# **Vorwort**

Textbearbeitung durch einen Rechner mit dem Ergebnis des Ausdrucks in Buchdruckqualität ist durch die Entwicklung geeigneter Programme in den letzten Jahren möglich geworden. Einige dieser Programme entstanden als spezielle Auftragsarbeiten von Großdruckereien oder von Herstellern von Setz- und Druckmaschinen und entziehen sich einer verbreiteten Nutzung. Allgemeinere Bedeutung hat das Satzprogramm TFX gefunden. DONALD E. KNUTH von der Stanford University begann Mitte der 70er Jahre mit der Entwicklung von TEX. Erste brauchbare Ergebnisse wurden bereits 1978 mit der Version TEX78 erzielt, an deren Verbesserung jedoch kontinuierlich weitergearbeitet wurde, bis schließlich mit TEX82 eine stabile Version bereitgestellt wurde.

Seit dieser Zeit hat TFX weltweite Verbreitung gefunden und ist inzwischen für nahezu jeden Rechnertyp und jedes Betriebssystem verfügbar, angefangen vom Großrechner bis hin zum PC. Einer der Gründe für die Verbreitung liegt sicher darin, dass DONALD E. KNUTH das Programm zum öffentlichen Eigentum (public domain) erklärt hat. Hinzu kommt, dass das Programm in der Pascal-Metasprache WEB entwickelt wurde und der Original-Quellenkode eine ausführliche Dokumentation mit umfassenden Erläuterungen enthält. Dies erst machte die Anpassung an verschiedene Rechner und Betriebssysteme mit vertretbarem Aufwand möglich.

Das Satzprogramm TEX kann nahezu alle Aufgaben lösen, die bisher dem traditionellen Beruf des Setzers vorbehalten waren. Dies schließt den Satz von komplexen mathematischen Formeln und umfangreichen gerahmten Tabellen ein. Aber ebenso wie der Beruf des Setzers eine mehrjährige Ausbildung verlangt, setzt der erfolgreiche Einsatz von TFX erhebliche Fachkenntnisse, sowohl von Programmiertechniken wie von Satz und Druck, voraus. Im Vergleich zu den üblichen Programmiersprachen erweist sich der Befehlssatz von TFX als überaus umfangreich. TEX kennt rund 900 Befehle, von denen etwa 300 Basisbefehle darstellen, aus denen weitere 600 Makrobefehle, teilweise mit w¨ahlbaren Parametern, abgeleitet wurden. Man vergleiche dies mit der Anzahl der Befehle und Sprachstrukturen etwa von C, Pascal oder FORTRAN.

Zwischen dem Autor und dem Setzer ist bei einer Verlagspublikation zusätzlich noch der Layouter eingeschaltet, der dem Manuskript die logische Gliederung entnimmt und hieraus ein Layout erarbeitet, das die logische Gliederung in eine dem Leser entgegenkommende grafische Aufbereitung umsetzt. Diese Aufgabe verlangt Expertenwissen und eine fast künstlerische Kreativität.

Ein wirklich erfolgreicher und zufriedenstellender Einsatz von TEX setzt somit Programmierkenntnisse, Fertigkeiten der Satztechnik und grafische Kreativität, verbunden mit dem Wissen über deren psychologische Wirkung beim Leser, voraus. Unter diesen Voraussetzungen bliebe die Erstellung eigener Druckvorlagen einem kleinen Kreis begnadeter Alleskünstler vorbehalten.

LESLIE LAMPORT hat mit LATEX ein Werkzeug zur Verfügung gestellt, mit dem auch wir arbeiten können. Statt mit TEX-Befehlen die Arbeit des Setzers vornehmen und gleichzeitig die Kreativität des Layouters in entsprechende T<sub>EX</sub>-Anweisungen umsetzen zu müssen, braucht der Anwender nur die logische Struktur anzugeben. Dazu gehört z. B. die Mitteilung, wann ein neues Kapitel oder ein neuer Abschnitt beginnt, welche Textstellen hervorzuheben sind, ob ein Inhaltsverzeichnis automatisch mitzuerstellen ist und Ahnliches mehr. ¨

LATEX ¨ubersetzt die angegebene logische Struktur in die gestaltenden TEX-Befehle, mit denen der Text dann bearbeitet wird. Zusätzlich stellt L<sup>AT</sup>FX eine Reihe von Layout-Stilen zur Verfügung. Mit der Auswahl eines geeigneten Layout-Stils wird gleichzeitig das grafische Design professionell gestaltet, ohne dass der Anwender eigene Angaben über passende Schriftarten und Schriftgrößen hinzufügen muss.

Das vorliegende Buch soll die Nutzung aller L<sup>AT</sup>EX-Möglichkeiten vermitteln. Diese gestatten selbstverständlich auch individuelle Textformatierungen. Der Anwender sollte jedoch die angebotenen Standardformate bevorzugen, da diese das grafische Design von Fachleuten verwirklichen, mit denen der Normalanwender kaum erfolgreich konkurrieren kann.

Ich möchte an dieser Stelle LESLIE LAMPORT danken, der mit vielen Anregungen und konstruktiver Kritik am Zustandekommen dieses Buches beteiligt war.

Helmut Kopka, Juli 1988

## **Vorwort zur Herausgabe der Buchserie LATEX**

Der Vorläufer dieses Buches mit dem Titel "L<sup>2</sup>TEX – Eine Einführung" erlebte zwischen 1988<br>und 1993 vier Auflasse ausheit die vierte Auflass mit der Erscheinungeichen 1993 und und 1993 vier Auflagen, wobei die vierte Auflage mit den Erscheinungsjahren 1992 und 1993 eigentlich aus zwei eigenständigen Ausgaben bestand, zwischen denen es deutliche Textumstellungen und Ergänzungen gab. Als Ergänzung zur Einführung erschien 1990 ein zweites Buch mit dem Titel "L<sup>a</sup>TEX-Erweiterungsmöglichkeiten" und dem Untertitel "Mit einer Einführung in METAFONT", das zwischen 1990 und 1993 in drei jeweils deutlich erweiterten Auflagen herauskam. Dabei kam es zunehmend zu Uberschneidungen zwischen ¨ beiden Büchern, die überdies immer voluminöser wurden und in ihren Ergänzungen über die Zielrichtung der Buchtitel hinausgingen. Dies hatte zur Folge, dass Leser/innen der Bücher auch mit Darstellungsstoff konfrontiert wurden, der dem aktuellen Nutzungsbedürfnis nicht oder noch nicht zum Zeitpunkt des Einstiegs in L<sup>AT</sup>EX entsprach.

Auf Anregung des damaligen Präsidenten der deutschsprachigen TEX-Anwendervereinigung, JOACHIM LAMMARSCH, schlug mir der Verlag vor, L'FrX in Form einer dreibändigen Buchserie zu präsentieren:

Band 1: LATEX-Einführung Band 2: LATEX-Ergänzungen – mit einer Einführung in METAFONT Band 3: LATEX-Erweiterungen

Der vorliegende Band 1 geht weitgehend auf das ursprüngliche Buch "L<sup>AT</sup>EX – Eine Ein-<br>führung" gurück und beschränkt eich nun auf die Verstellung des internationalen LATEX führung" zurück und beschränkt sich nun auf die Vorstellung des internationalen L<sup>AT</sup>EX-Standards, lediglich ergänzt um die Darstellung von german. sty zur Einbindung deutscher Besonderheiten in die L<sup>AT</sup>EX-Bearbeitung. Letztere muss man für deutschsprachige Anwender, und an diese richtet sich das Buch, als zu *unserem Standard gehörend* betrachten.

In Bezug auf den internationalen LATEX-Standard ist die Vorstellung in Band 1 aber *vollständig*. Sie schließt somit BIBT<sub>E</sub>X und MAKEINDEX ein, da diese L<sup>AT</sup>EX-Ergänzungen vom Programmautor LESLIE LAMPORT selbst stammen oder unter seiner aktiven Mithilfe entstanden und von ihm zum Bestandteil des L<sup>AT</sup>EX-Gesamtpakets erklärt wurden.

Unmittelbar nach Drucklegung der 1. Auflage von Band 1 erschien auf den öffentlichen TEX-Fileservern die neue LATEX 2. - Version, zunächst als Probeversion und ausdrücklich als solche gekennzeichnet. Nach einer halbjährigen Erprobungsphase mit Behebung einer Reihe von Fehlern und Schwächen wurde im Juni 1994 die LATEX 2 $\epsilon$ -Probeversion zur Standard-LATEX-Version erklärt. Die neuen Eigenschaften von LATEX  $2\varepsilon$  wurden deshalb zunächst in Kapitel 1 von Band 2 nachgetragen. Mit den Neuauflagen von Band 1 erscheinen die Grundeigenschaften von L<sup>A</sup>T<sub>E</sub>X 2<sub> $\epsilon$ </sub> nunmehr sachgerecht in der Einführung.

Der Einführungsband 1 schließt ab mit Hinweisen zur T<sub>EX</sub>-Installation und der Erstellung der erforderlichen Formatfiles im Anhang F. Bei der Zufügung dieses 46seitigen Anhangs befand ich mich in einem Konflikt: Er gehört im engeren Sinne sicherlich nicht zum Stoffbereich einer L<sup>AT</sup>EX-Einführung. Alle mir bekannten Bücher über TEX und seine Makropakete gehen stillschweigend von der Annahme aus, dass ein lauffähiges TFX-Programm mit den erforderlichen Zusatzwerkzeugen im Rechner des Anwenders existiert. Dies war in den Anfangsjahren von TEX und LATEX auch sachgerecht, da TEX damals zunächst in den Rechenzentren der Hochschulen und Forschungsinstitute bereitgestellt wurde. Alle bei der Installation eines TEX-Systems vorausgesetzten Kenntnisse und auftretenden Probleme stellten sich nicht dem Anwender, sondern dem entsprechenden Experten des Rechenzentrums.

Inzwischen hat sich das Anwenderprofil deutlich geändert. Die Mehrzahl der TFX- und L<sup>AT</sup>EX-Anwender betreibt das Programm auf einem PC. Für nahezu alle Individualrechner (IBM-PCs und kompatible, Atari, Amiga, Macintosh und UNIX-Workstations) stehen sowohl kommerzielle wie auch kostenlose PD- (Public Domain) oder SW- (Shareware) TEX-Pakete zur Verfügung. Dokumentation und Installationshilfen sind je nach Programmquelle unterschiedlich hilfreich.

Der typische T<sub>E</sub>X-Einsteiger will das Programm auf dem eigenen Individualrechner betreiben und die eigenen Kenntnisse auf die Nutzungsbedürfnisse beschränken und nicht mit komplexen Wechselbeziehungen zwischen den diversen Programmteilen einer TEX- und LATEX-Installation konfrontiert werden. Das Programmsystem wurde vermutlich als Diskettensatz beschafft oder von einem Kollegen kopiert, was bei den PD- und SW-Produkten auch erlaubt ist. Je nach beigefügter Dokumentation und Installationshilfe kann sich die Installation für den Einsteiger als schwierige Hürde erweisen. Auch wenn die eigentliche Installation ohne Probleme gelingt, meldet das Programm eventuell beim ersten Aufruf, dass es gewisse Teile nicht findet und damit die Bearbeitung abbricht.

Die Ursache für eine solche Meldung kann tatsächlich darin liegen, dass der Diskettensatz für die Installation zwar das ausführbare TEX-Programm bereitstellt, die für den praktischen Ablauf aber zwingend erforderlichen Zusatzwerkzeuge, wie bestimmte Zeichensatzfiles und Makropakete, aus anderen Quellen beschafft werden müssen, ohne dass dies in der beigefügten Dokumentation explizit gesagt wird. Häufig liegt die Ursache für die genannte Fehlermeldung aber darin, dass bestimmte Programmteile zwar vorhanden sind, aber für die Nutzung mit dem beigefügten Spezialprogramm INITEX, von dem der Einsteiger bis dahin noch nie etwas gehört hat, aufbereitet werden müssen. Ich hoffe, mit dem Anhang F auch dem Anfänger bei seinem Einstieg in TEX auf dem eigenen PC behilflich zu sein.

Band 2 der Buchserie über LATEX beginnt mit der Vorstellung von LATEX-Ergänzungen, die in ihrer Wirkung in Zukunft Bestandteil von LATEX 3 werden und die bereits heute in Form allgemein zugänglicher Ergänzungspakete genutzt werden können. Die Standardzeichensätze einer L<sup>AT</sup>EX-Installation waren primär auf Anwendungen aus dem mathematischnaturwissenschaftlichen Bereich zugeschnitten. Mit der Ausbreitung auch auf geisteswissenschaftliche Anwendungen treten zunehmend Anforderungen auf, die damit nicht zu erfüllen sind. Inzwischen existieren für nahezu alle Sprachen und Sonderfälle, wie z. B. zur Schachdokumentation oder zum Musiknotensatz, geeignete Zeichensätze. Band 2 stellt eine Vielzahl solcher ergänzender Zeichensätze vor, wobei sich die Ergänzungen in Richtung L<sup>AT</sup>EX 3 als ganz besonders hilfreich erweisen. Auch die Einbeziehung von PostScript-Zeichensätzen in die L<sup>A</sup>TEX-Bearbeitung wird angesichts der immer häufiger verwendeten PostScript-fähigen Drucker in Kapitel 5 vorgestellt. Die Nutzung von Zeichensätzen für den Musiknotensatz zusammen mit einem geeigneten Ergänzungspaket wird in Kapitel 4 beschrieben.

Band 2 stellt weiterhin die Möglichkeiten zur Einbindung von Bildern und Grafiken vor, die entweder aus völlig anderen Programmquellen stammen oder mit TEX-eigenen Mitteln, wie mit PICT<sub>EX</sub>, erzeugt werden. Er schließt ab mit einer Einführung in METAFONT in Kapitel 8. Angesichts der Vielzahl der vorgestellten Zusatz-Zeichensätze ist dies eine folgerichtige Ergänzung, da die Installation der Zusatz-Zeichensätze bei vielen Anwendern aus den Quelldateien zu erfolgen hat, womit der Programmaufruf von METAFONT mit geeigneten Einstellparametern zwingend notwendig wird. Band 2 wendet sich also an Anwender, die über die Möglichkeiten einer Standard-L<sup>AT</sup>FX-Installation hinausgehen wollen, ohne hierzu in die Tiefen der Programmierung zur Entwicklung von Eigenerweiterungen steigen zu müssen.

Für solche Entwicklungen ist schließlich der Band 3 gedacht. Er stellt LATEX in seinen internen Strukturen vor, ergänzt um eine Darstellung der wichtigsten TFX-Strukturen. Mit diesen Kenntnissen werden dann anschließend Beispiele für anwendereigene LATEX-Erweiterungen vorgestellt. Ebenso werden Interna des BIBTEX-Programms angesprochen, aus denen der Anwender weitere BIBTEX-Stilfiles zur variablen Gestaltung von Literaturverzeichnissen erstellen kann.

Jede TEX-Installation kennt weitere TEX-Zusatzwerkzeuge, von denen ich hier beispielhaft das Programm patgen nenne. Mit diesem Programm kann man für jede Sprache ein TEX-spezifisches Trennmusterfile erstellen, indem als Eingabe ein Trennlexikon der entsprechenden Sprache herangezogen wird. Band 3 stellt in seinem Anhang alle TEX-Standard-Zusatzwerkzeuge vor und beschreibt deren Anwendung und Eigenschaften.

Ich habe zu den vorausgegangenen LATEX-Büchern eine Vielzahl von Zuschriften mit Anregungen und konstruktiver Kritik erhalten, für die ich mich, soweit die Briefe nicht direkt beantwortet wurden, an dieser Stelle bedanke. Viele der bei der Neuausgabe vorgenommenen Korrekturen und Ergänzungen gehen auf solche Zuschriften zurück. Ich würde mich freuen, wenn auch die neue Buchserie den Leserkontakt fortsetzt. Wie in der Vergangenheit werde ich, soweit mir das möglich ist, auch weiterhin alle sachlichen Anfragen beantworten.

Sehr hilfreich war die spontane Bereitschaft einiger Leser und Kollegen, bei der Neuausgabe Korrektur zu lesen. Ich möchte mich hierfür, auch im Namen zukünftiger Leser, ganz besonders bei DR. GÜNTER GREEN, Universität Kiel, DR. JOHANN STRUTZ, Universität Klagenfurt, VOLKER SCHAA, Darmstadt, HEINZ KUSZNIER, Linz, DR. PETRA RÜBE-PUGLIESE, Berlin, THOMAS LAUKE, Berlin, STEFAN BARTELS, Hamburg, bedanken.

Ebenso möchte ich mich hier beim ehemaligen Präsidenten der deutschsprachigen TEX-Anwendervereinigung, JOACHIM LAMMARSCH, Universität Heidelberg, bedanken. Sein Vorschlag zur Neuausgabe der L<sup>AT</sup>EX–Buchserie in drei Bänden war begleitet von einem detaillierten Strukturierungsvorschlag, den ich zur Grundlage der Stoffaufteilung genutzt habe.

Helmut Kopka, September 1993, November 1995 und 1996

## Nachtrag zum Vorwort zur 3. Auflage der IAT<sub>E</sub>X-Einführung

Entsprechend der L<sup>AT</sup>EX-Entwicklungsgeschichte bezog sich die erste Auflage des Einführungsbandes dieser Buchserie noch auf LATEX 2.09. Die Erstvorstellung von LATEX  $2_{\epsilon}$  erfolgte deshalb zunächst in der Anfangsauflage von Band 2, die mit der zweiten Auflage der Einführung sachgerecht dort ihren Niederschlag fand. In dieser zweiten Auflage und ihren korrigierten Nachdrucken der LATEX-Einführung wurde sowohl LATEX 2.09 als auch LATEX  $2\varepsilon$ vorgestellt, so dass es sich eigentlich um eine Einführung in beide L<sup>AT</sup>EX-Versionen handelte. Auf den letztjährigen Treffen der deutschsprachigen TEX-Anwendervereinigung wurde ich zunehmend aufgefordert, die Einführung auf LATEX  $2\varepsilon$  zu beschränken, da LATEX 2.09 inzwischen als überholt anzusehen ist und dessen parallele Einführung für L<sup>3</sup>TFX-Neueinsteiger didaktisch erschwerend wirkt.

Mit der 3. Auflage der L<sup>AT</sup>EX-Einführung bin ich dieser Aufforderung gefolgt, was mir umso leichter fiel, als LATEX  $2\epsilon$  über den sog. LATEX 2.09-Kompatibilitätsmodus verfügt. Damit werden alte L<sup>AT</sup>EX-Eingabedateien, die zur Bearbeitung mit L<sup>ATEX</sup> 2.09 vorgesehen waren, von L'IFX  $2<sub>\epsilon</sub>$  als solche erkannt und so bearbeitet, wie das früher der Fall war, ohne dass der LATEX  $2\epsilon$ -Anwender die Bearbeitungs- und Eingabeunterschiede für LATEX 2.09 kennen muss.

Letzteres wäre in gewissem Umfang nur dann erforderlich, wenn alte LeT<sub>E</sub>X 2.09-Eingabetexte modifiziert und anschließend im LATEX 2.09-Kompatibilitätsmodus bearbeitet werden sollten. Für solche exotischen Aufgaben kann bei Bedarf der Befehlsindex dieses Buches herangezogen werden, der in lexikalischer Ordnung alle L<sup>AT</sup>EX-Befehle, einschließlich derjenigen aus LATEX 2.09, mit einer entsprechenden Kennzeichnung vorstellt und in Kurzfassung erläutert.

Eine weitere deutliche Überarbeitung erfuhr der Anhang F für die 3. Auflage der L<sup>AT</sup>EX-Einführung. Die Hinweise zur Installation von TEX-Systemen auf PCs beschränkten sich bei den bisherigen Auflagen auf drei kostenlose Public Domain- bzw. Shareware-Angebote unter MS-DOS sowie einer Ergänzung für OS/2. Mit dem Siegeszug von MS-Windows als vorherrschendes Betriebssystem für PCs bedurften die Installationshinweise für TEX-Systeme dringend der Ergänzung für die moderneren 32-bit-Windows- und Linux-Betriebssysteme, was mit der 3. Auflage nun erfolgt. Dabei wurden gleichzeitig die bisherigen Vorstellungen von mehreren TEX-Systemen unter MS-DOS auf das gebräuchlichste emTEX-System reduziert.

Diese Ergänzung der Installationshinweise für weitere PC-Betriebssysteme erhält ihre Berechtigung und Nützlichkeit auch durch die dem Buch beigefügte CD-ROM. Diese enthält für die wichtigsten Betriebssysteme von Workstations und PCs lauffähige T<sub>EX</sub>-Systeme, die beim Anwender auf sein Rechnersystem kopiert und genutzt werden können. Für die Bereitstellung dieser CD-ROM danke ich SEBASTIAN RAHTZ, der zur Einhaltung der Terminvorgaben durch den Addison-Wesley-Verlag für die 3. Auflage dieser Einführung dem Verlag eine Vorläuferversion für die endgültige TEX-Live 5c CD-ROM der TEX-Anwendervereinigungen bereit und zur Verfügung gestellt hat.

Gleichzeitig danke ich der zuständigen Lektorin des Addison-Wesley-Verlags, Frau Irmgard Wagner, die mit großem Entgegenkommen meinen Anderungs- und Terminwünschen nachkam und damit ganz wesentlich am zügigen Zustandekommen dieser deutlich überarbeiteten Neuauflage beteiligt war.

# **Inhaltsverzeichnis**

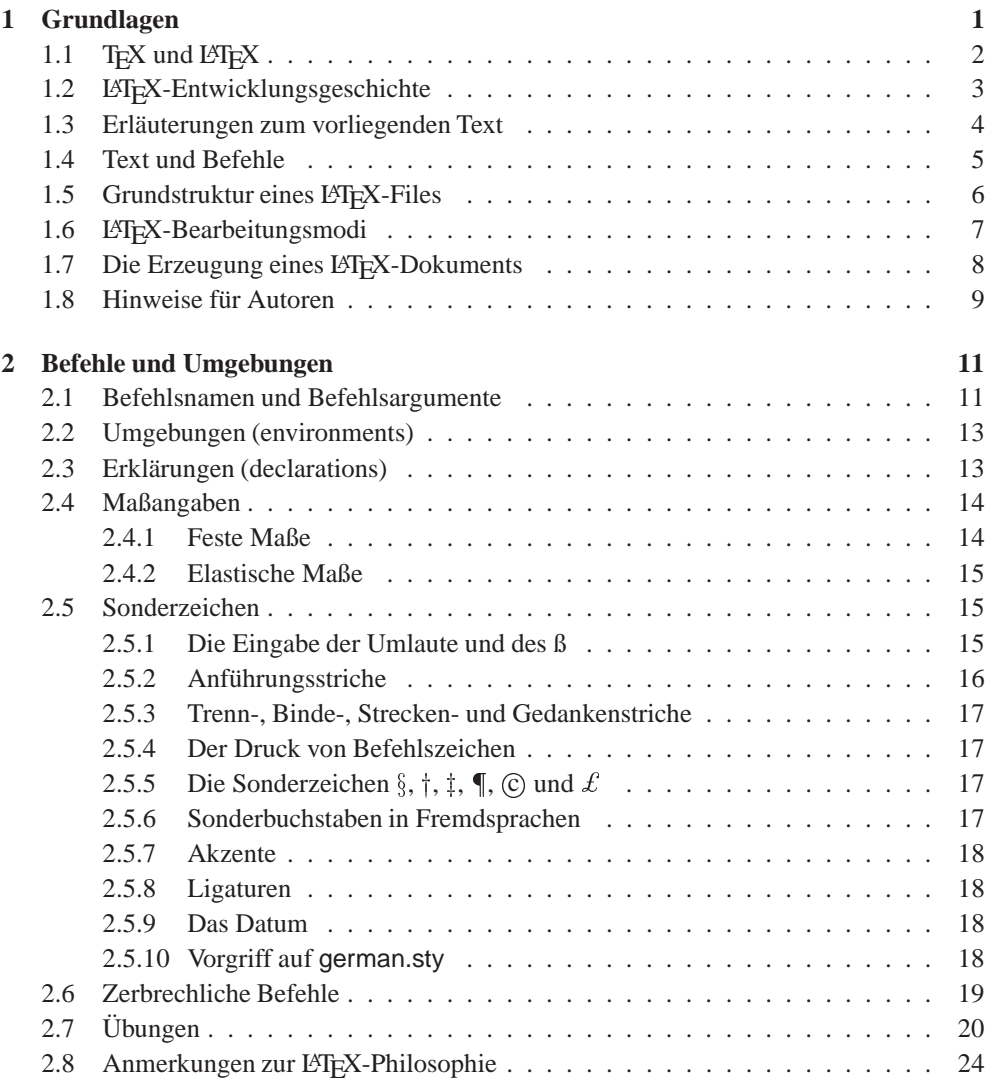

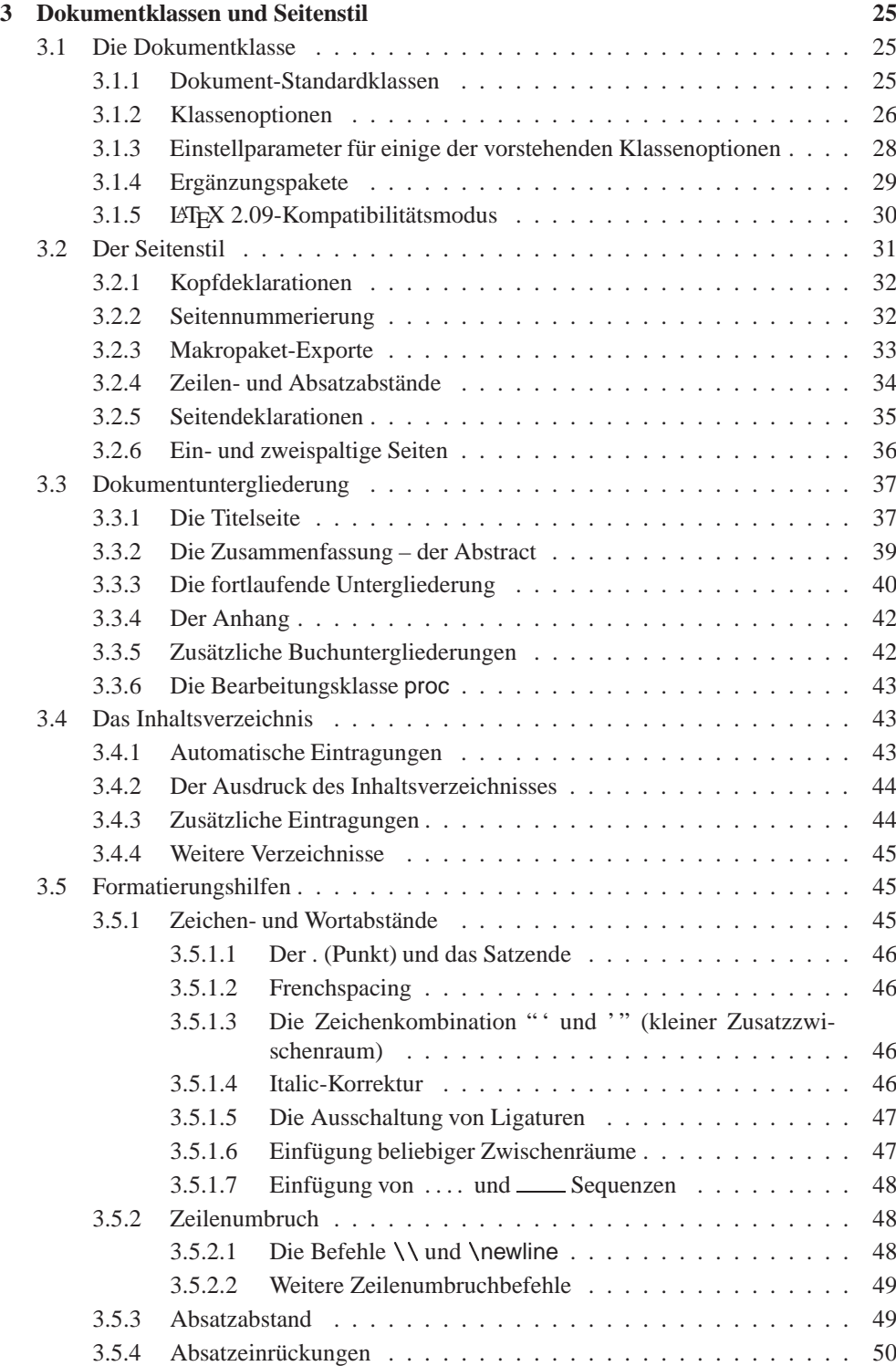

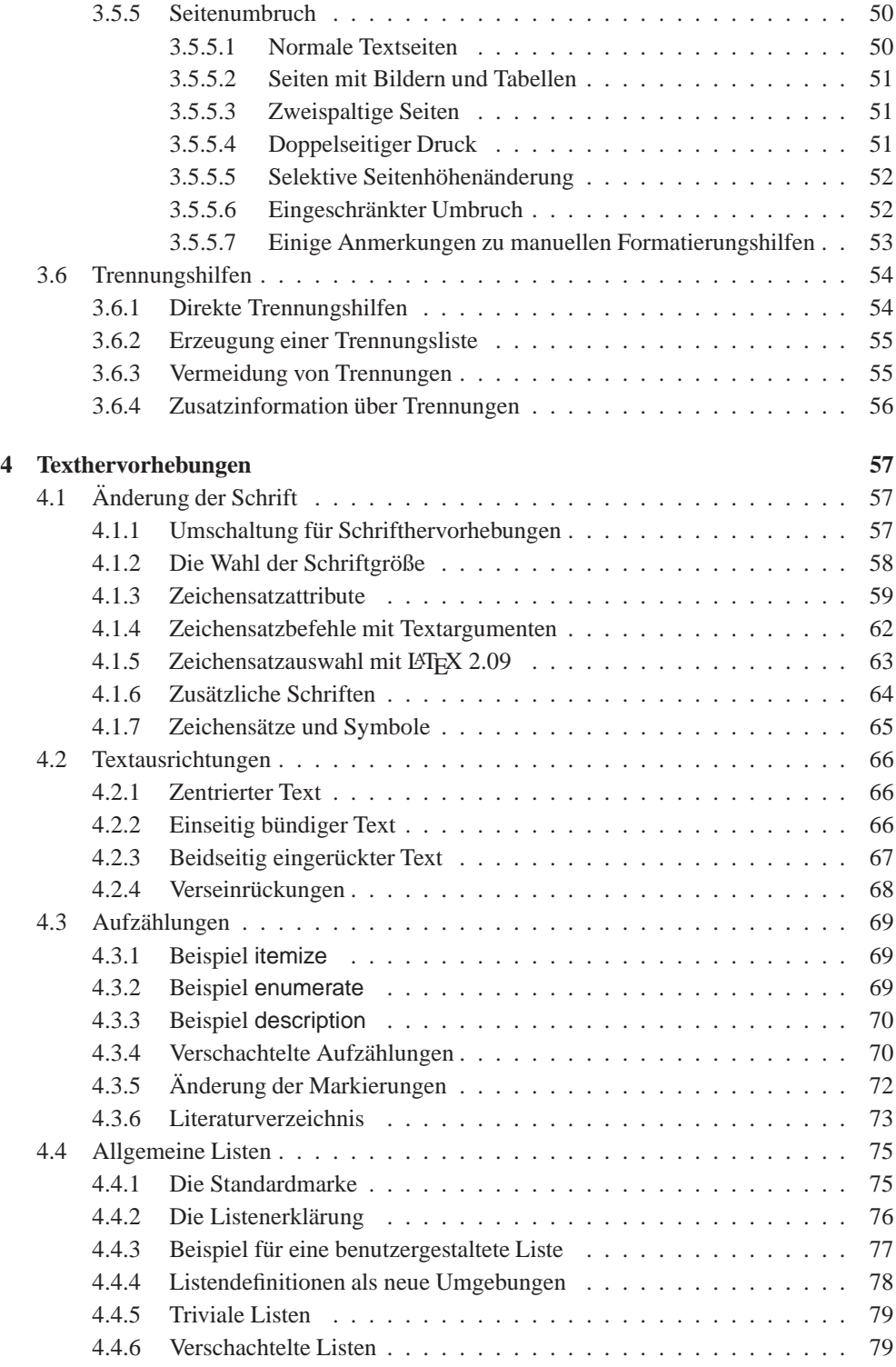

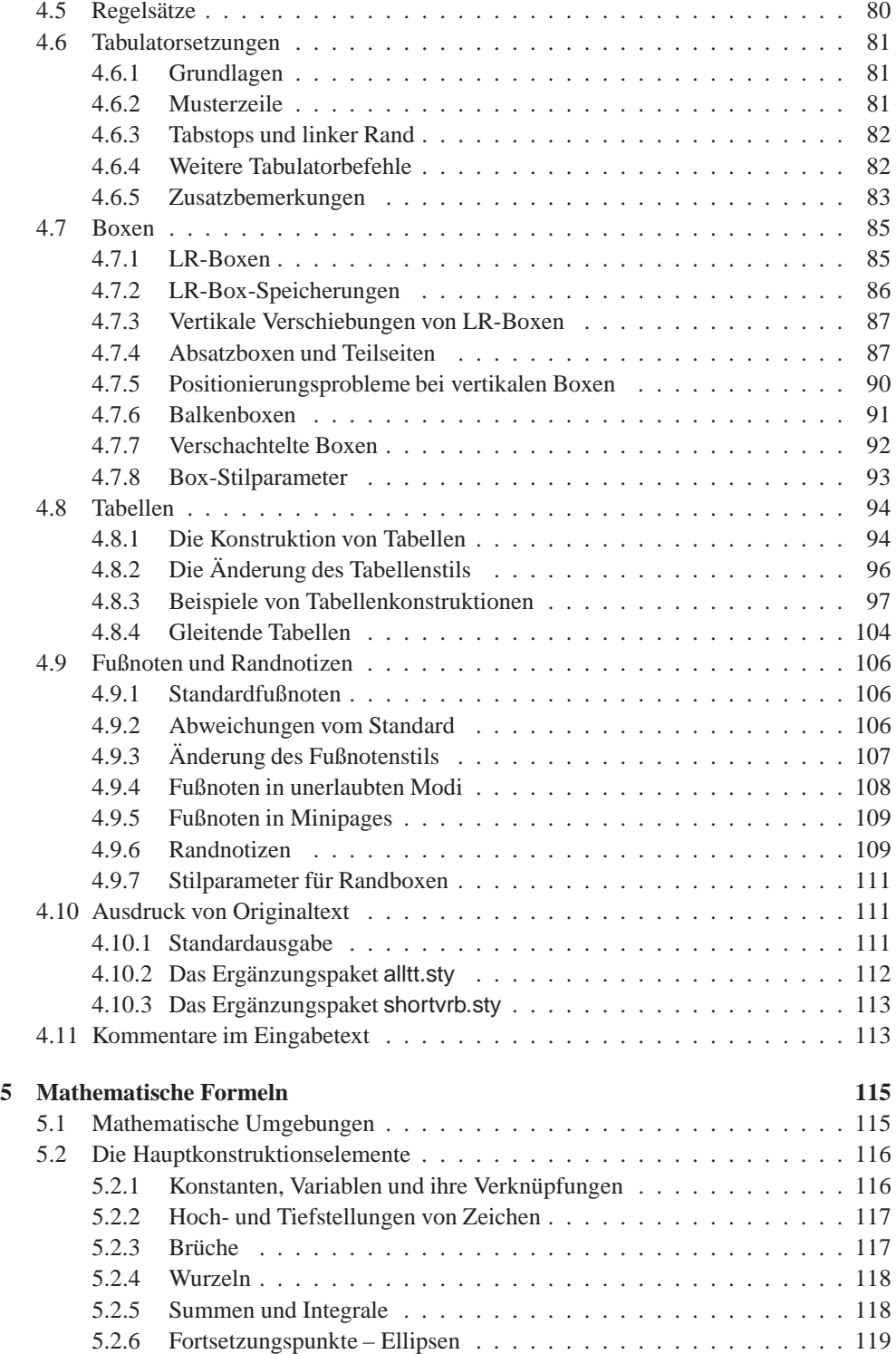

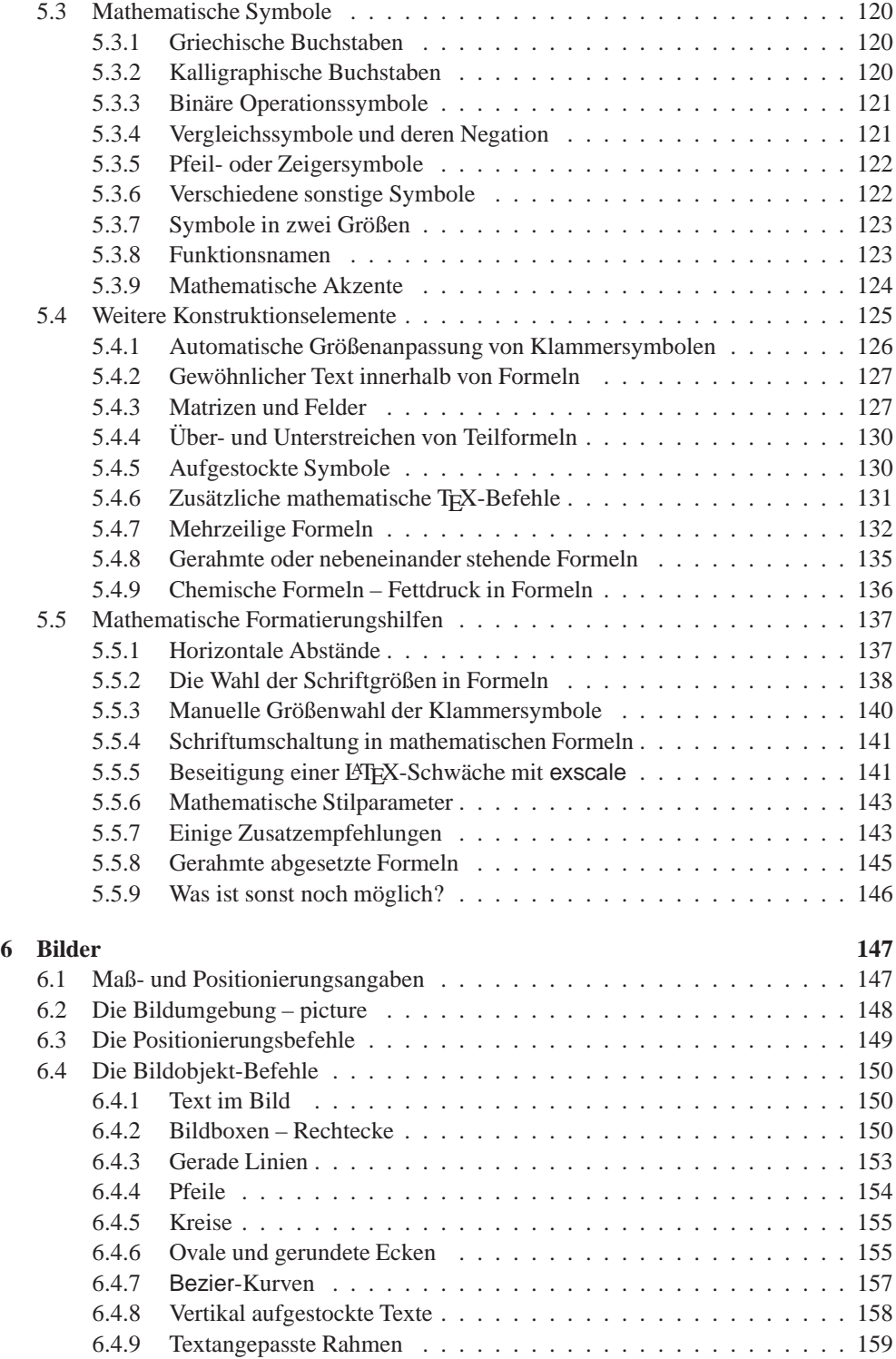

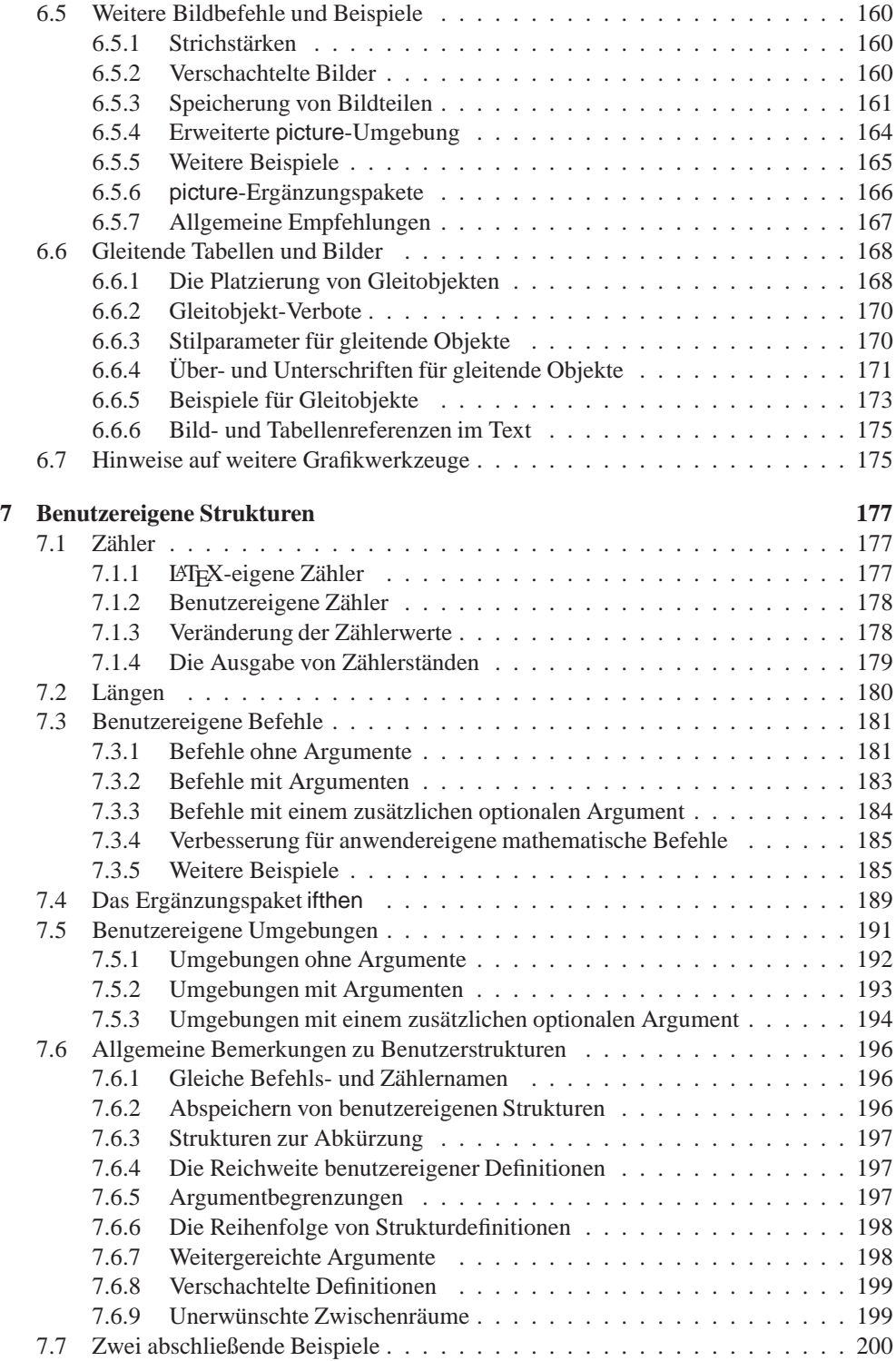

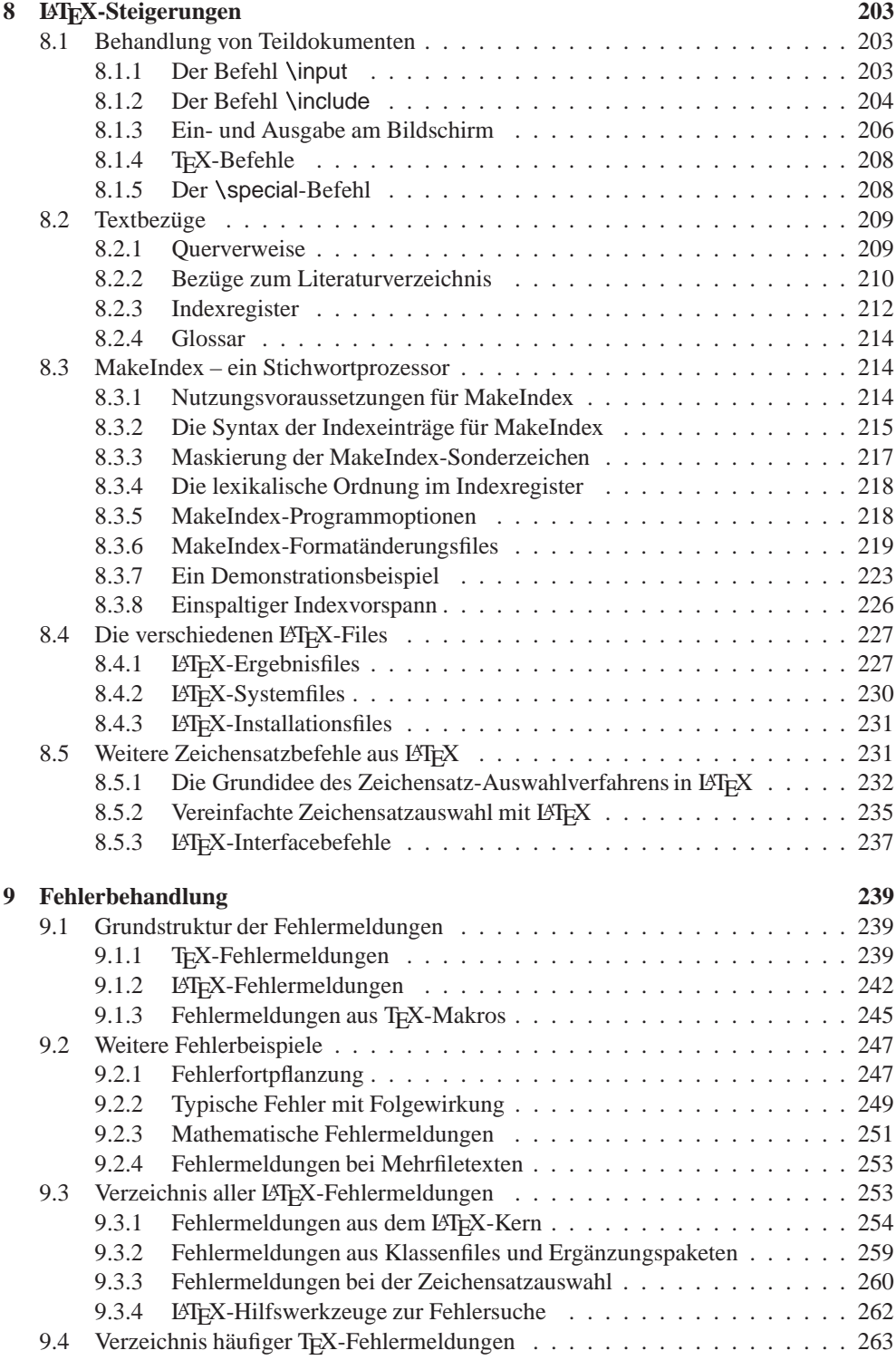

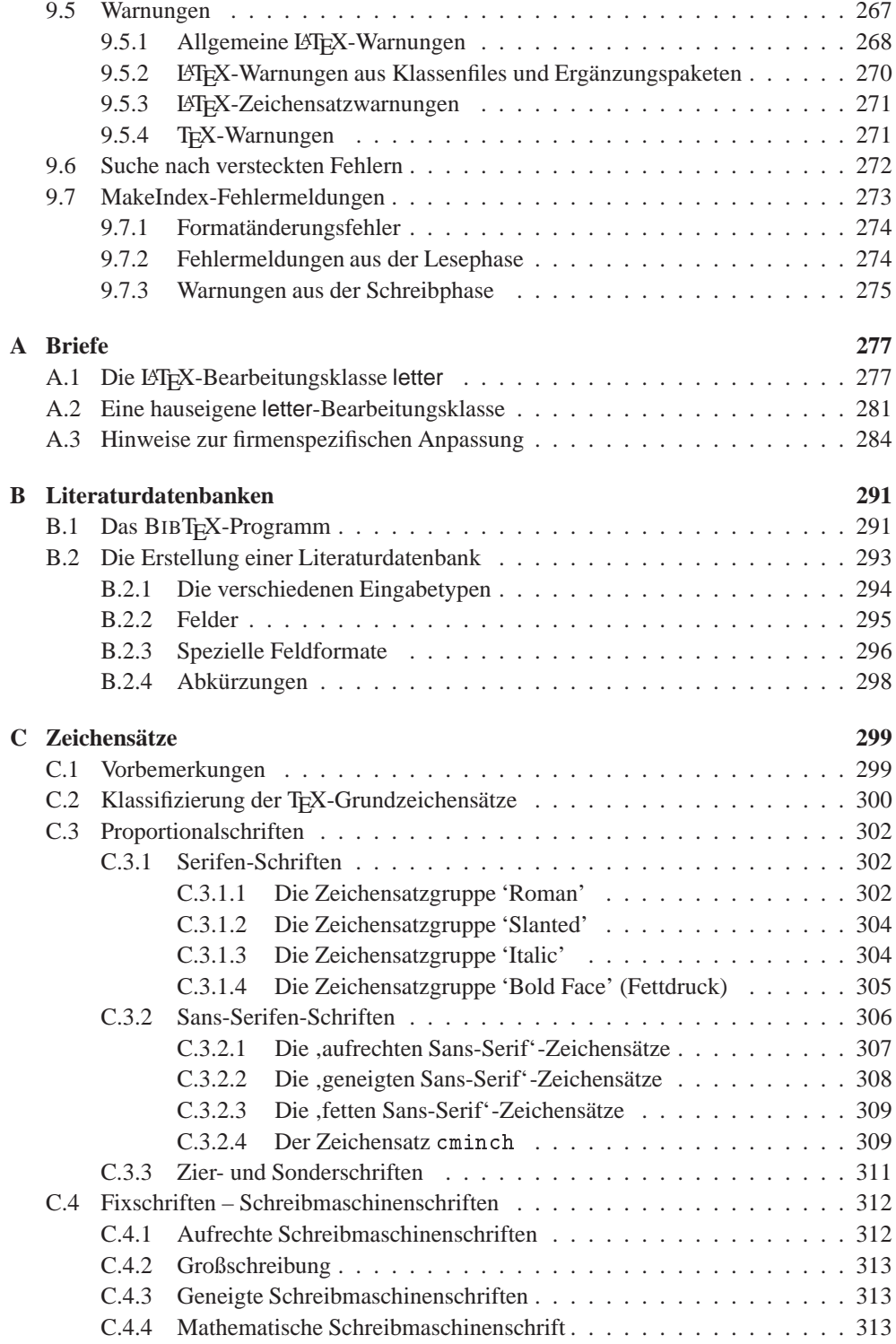

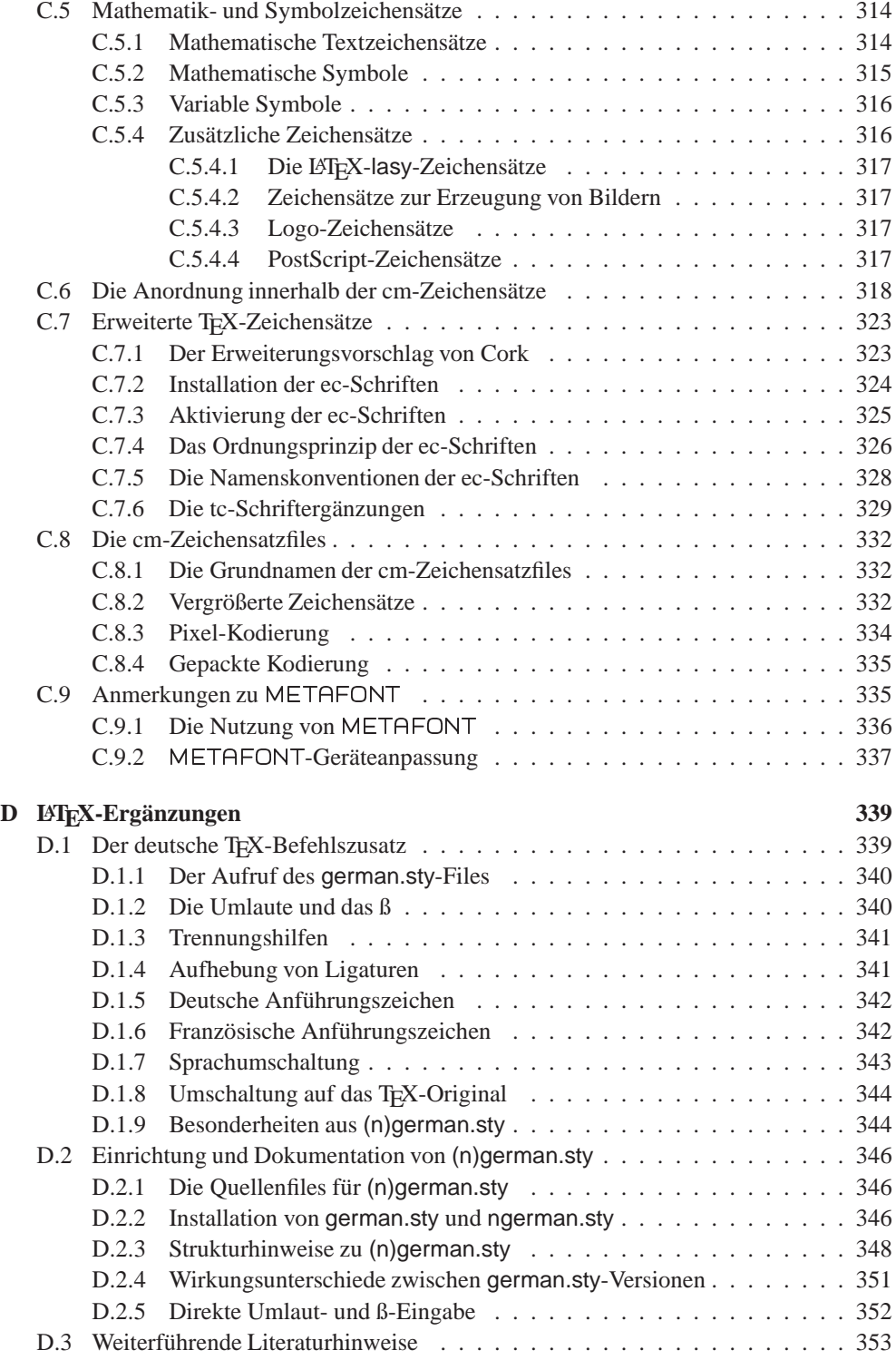

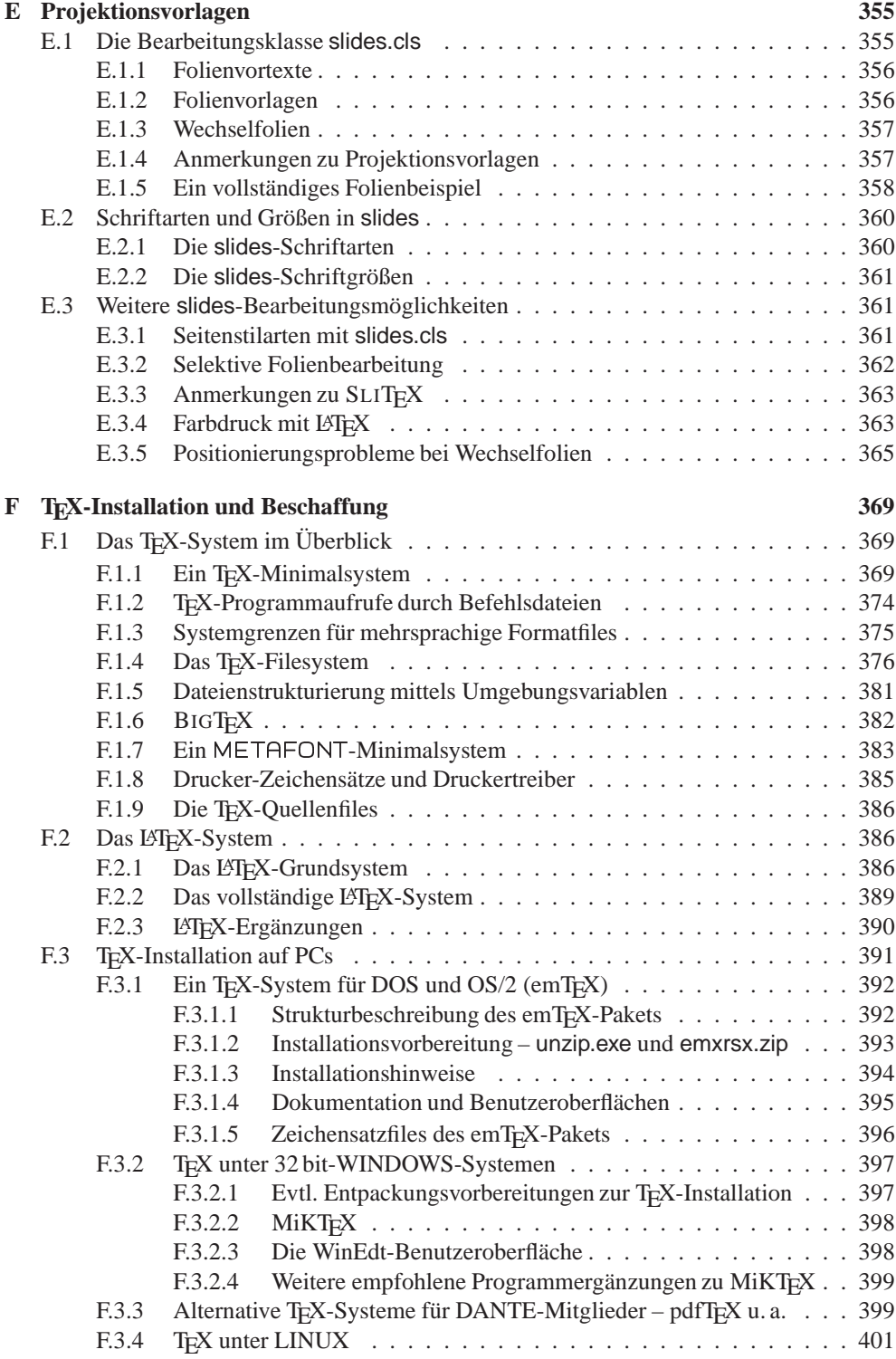

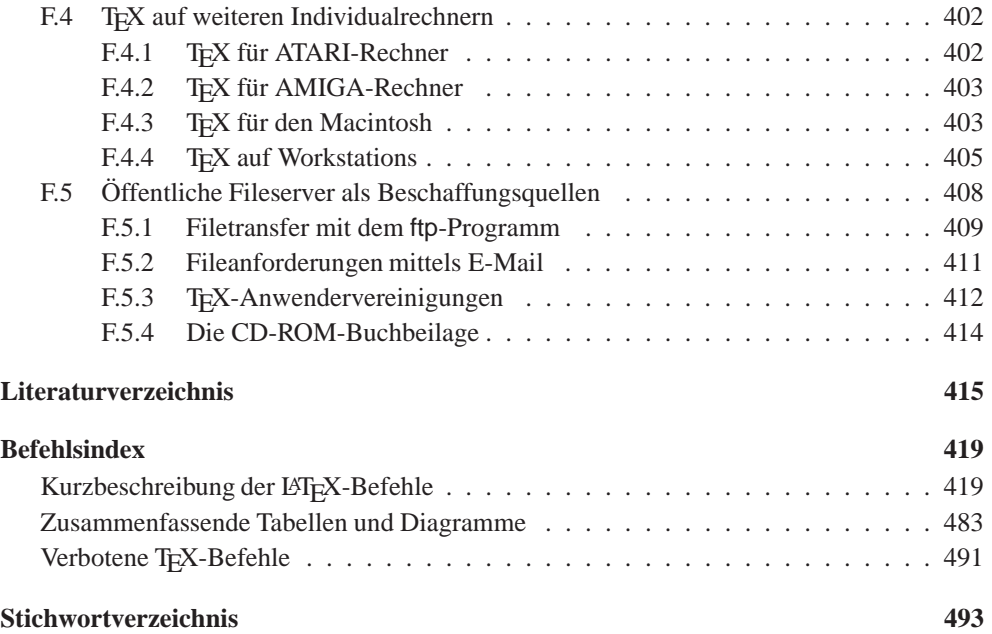

## **Tabellenverzeichnis**

## **Zeichenanordnung in Zeichensatzen ¨**

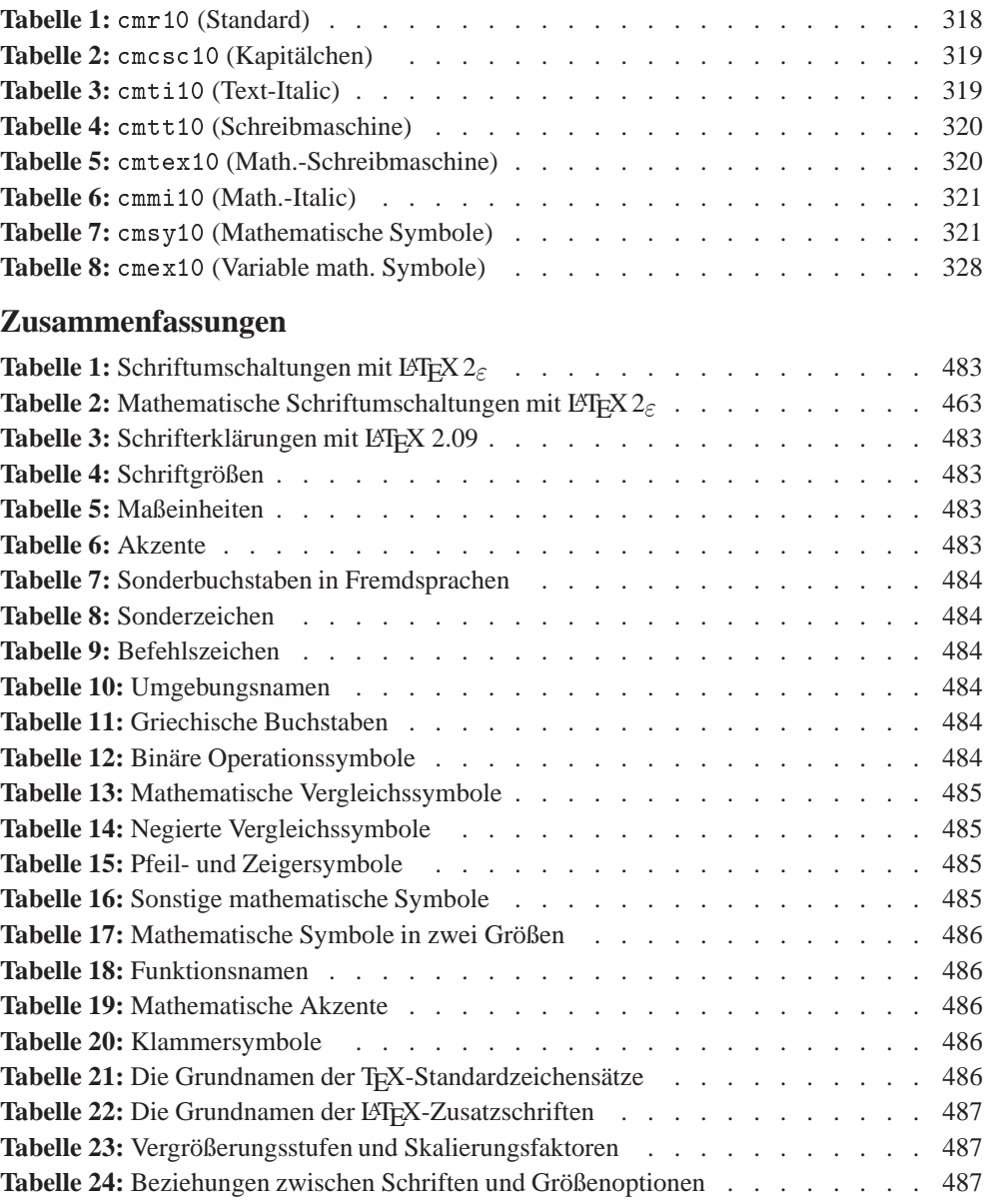

## **Bildverzeichnis**

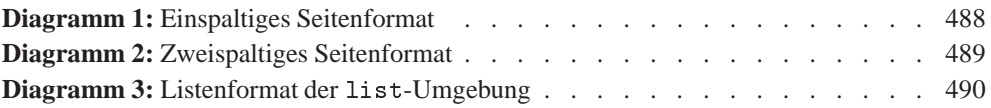

# **Kapitel 1**

# **Grundlagen**

Textverarbeitung mit einem Rechner kann in vielfältiger Weise erfolgen. Eigenschaften und Leistungsfähigkeit sind hierbei weniger vom jeweiligen Rechnertyp als vielmehr vom verwendeten *Textverarbeitungsprogramm* bestimmt. Textverarbeitungsprogramme existieren in großer Zahl auf dem Rechnermarkt. Die meisten von ihnen sind auf bestimmte Hauptanwendungsfälle, z. B. die Büro- oder Geschäftskorrespondenz, zugeschnitten.

Alle Textverarbeitungsprogramme basieren auf einem von zwei ganz unterschiedlichen Grundkonzepten. Bei den sog. *Wortprozessoren* erscheint auf dem Bildschirm zunächst ein *Menü* mit den möglichen Bearbeitungseigenschaften. Diese müssen zunächst gewählt werden, meist einfach dadurch, dass man mit dem Cursor auf die angebotenen Eigenschaften fährt und diese dadurch auswählt. Nach der Festlegung der Bearbeitungseigenschaften wird der Text über die Tastatur eingegeben und erscheint auf dem Bildschirm genau in der Weise, wie er auch beim Druck ausgegeben wird. Der Anwender kann damit sofort bei der Eingabe feststellen, ob der bearbeitete Text seinen Vorstellungen entsprechend erzeugt wird. Ist dies nicht der Fall, so kann mit speziellen Funktionstasten eine Korrektur durch den Anwender vorgenommen und das Ergebnis unmittelbar überprüft werden.

Das andere Konzept beruht auf einem zweistufigen Vorgang: Der Texteingabe und ggf. Korrektur mit einem *Editor* des Rechners folgt anschließend die Bearbeitung durch ein sog. *Formatierungsprogramm*.

Erst danach wird der bearbeitete Text auf einem Ausgabegerät, das ein Drucker oder ein hochauflösender Bildschirm sein kann, ausgegeben. Ist der Anwender mit dem Ergebnis nicht zufrieden, so muss der im Rechner gespeicherte Text geändert oder korrigiert und dann erneut mit dem Formatierungsprogramm bearbeitet werden.

Auf den ersten Blick erscheint das erste Konzept als das ideale. Die meisten Textverarbeitungsprogramme sind auch hierauf aufgebaut. Sie ersetzen mehr und mehr die herkömmliche Schreibmaschine, mit der sie in Konkurrenz stehen und der sie weit überlegen sind. Formatierungsprogramme stehen weniger in Konkurrenz zur Schreibmaschine als vielmehr zum Druckereiwesen. Hier haben sie innerhalb weniger Jahre den traditionellen Beruf des Setzers praktisch zum Verschwinden gebracht.

Beide Konzepte haben ihre spezifische Bedeutung und Leistungsfähigkeit. Soll das Ergebnis der Textverarbeitung Buchdruckqualität erreichen, insbesondere bei wissenschaftlichem Text mit komplexen mathematischen Formeln, so wird ein geeignetes Formatierungsprogramm erforderlich sein. Formatierungsprogramme entfalten ihre besondere Leistung auch dann, wenn derselbe Text in unterschiedlicher Weise bearbeitet werden soll. Ist z. B. ein Text einmal einspaltig formatiert und ausgedruckt worden, so kann mit der Anderung eines einzi- ¨ gen Befehls erreicht werden, dass derselbe Text bei einer erneuten Bearbeitung nunmehr pro Seite zweispaltig formatiert wird und damit ein vollständig anderes Aussehen in Bezug auf Zeilen- und Seitenumbruch erhält.

## 1.1 T<sub>E</sub>X und L<sup>AT</sup>E<sub>X</sub>

Das wohl leistungsfähigste Formatierungsprogramm zur Erzeugung wissenschaftlich-technischer Texte in Buchdruckqualität stammt von DONALD E. KNUTH [10]. Das Programm hat den Namen TEX (gesprochen Tech), was die griechische Schreibweise in Großbuchstaben von  $\tau \in \chi$  widerspiegeln soll. Neben T<sub>EX</sub> wurde vom selben Autor ein weiteres Programm mit dem Namen METAFONT entwickelt, das zur Erzeugung von Zeichensätzen dient. Standardmäßig enthält das TEX-Programmpaket 75 Zeichensätze für verschiedene Entwurfsgrößen, wobei jeder dieser Zeichensätze zusätzlich in bis zu acht verschiedenen Vergrößerungsstufen bereitsteht. Alle diese Zeichensätze wurden mit dem Programm METAFONT erzeugt. Bei verschiedenen Anwendern wurden weitere Zeichensätze erzeugt, z. B. kyrillische und sogar japanische Zeichensätze, mit denen Texte auch in diesen Schriften in Buchdruckqualität ausgegeben werden.

Die enorme Leistungsfähigkeit von T<sub>EX</sub> hat ihren Preis: Die Anwendung und besonders die Ausschöpfung der Möglichkeiten setzt erhebliche Erfahrung mit Programmiertechniken voraus. Die Anwendung bleibt daher meist auf Profis aus dem Programmierbereich beschränkt. Aus diesem Grund wurde von dem amerikanischen Computerwissenschaftler LES-LIE LAMPORT [1] das Programmpaket L<sup>AT</sup>EX entwickelt, das seinerseits auf TEX zurückgreift, aber zwischen TEX und dem Anwender eine sehr viel benutzerfreundlichere Ebene schafft. Mit LATEX wird auch der Anwender ohne Programmierkenntnisse in die Lage versetzt, die Möglichkeiten von TEX weitgehend auszuschöpfen und bereits nach kurzer Zeit eine Vielzahl von Textausgaben in Buchdruckqualität erzeugen zu können. Dies gilt ganz besonders auch für die Erzeugung komplexer Tabellen und mathematischer Formeln.

Dies setzt voraus, dass der Anfänger die Standardformatierungen von L<sup>AT</sup>EX akzeptiert und nicht eigenwillige Sonderwünsche an den Anfang setzt. LESLIE LAMPORTS Philosophie bei der Entwicklung von L<sup>A</sup>T<sub>E</sub>X war, den Anwender von eigenen Formatierungsüberlegungen freizustellen, und dieses Angebot sollte er nutzen. Natürlich gestattet L<sup>AT</sup>EX auch, individuelle Anwenderw¨unsche zufriedenzustellen, und es ist der Zweck dieses Buches, dem Anwender alle Möglichkeiten von L<sup>AT</sup>EX zu erschließen. Diese entwickeln sich mit zunehmender Praxis und verlangen, dass der Hauptteil dieses Buches (Kap. 1–9) sowie die Anhänge A und D einmal durchgearbeitet werden. Danach kann es als Nachschlagewerk dienen, wofür sich insbesondere der Befehlsindex am Ende des Buches eignet. Dieser enthält eine Kurzbeschreibung aller Befehle mit Verweisen auf deren Vorstellung im Hauptteil.

Individuelle Formatierungen sollten aber die Ausnahme bleiben und nicht die Regel sein. Hinter den angebotenen Standardformatierungen verbirgt sich Fachwissen von professionellen Druckern und Grafikern, mit denen der Normalanwender nicht in Konkurrenz treten sollte. Anwender ohne fundierte Fachkenntnisse aus dem Druck- und Satzwesen werden mit den Standardformaten stets ein auch aus professioneller Sicht akzeptables Ergebnis erzeugen, was leider auf viele individuell gestaltete Formate nicht gleichermaßen zutrifft.

## **1.2 LATEX-Entwicklungsgeschichte**

Die Entwicklungsarbeit für L<sup>8</sup>TEX als komfortables und gleichzeitig einfach zu handhabendes TEX-Zugangspaket begann unmittelbar nach der Verfügbarkeit von TEX 82 und wurde mit der Bereitstellung einer stabilen LATEX-Version mit der etwas eigenartig anmutenden Versionsnummer 2.09 Mitte 1985 abgeschlossen. Vom Programmautor LESLIE LAMPORT erschien im gleichen Jahr auch die Nutzungsbeschreibung [1]. Versionsnummer und Nutzungsbeschreibung blieben nahezu 9 Jahre bis Mitte 1994 unverändert, was die Stabilität von L<sup>AT</sup>EX 2.09 als Standard-Zugangspaket zu T<sub>E</sub>X demonstriert.

Die Beibehaltung der Versionsnummer 2.09 bedeutet aber nicht, dass LATEX-Pakete mit dieser Kennzeichnung identisch sind. Unter der gleichen Versionsnummer erschienen, durch ihre Erstellungsdaten gekennzeichnet, unterschiedliche Realisierungen. So wurde z. B. LATEX, das von seinem Autor primär für die Bearbeitung englischer Texte eingerichtet wurde, internationalisiert. Trägt ein L<sup>AT</sup>EX-Paket 2.09 ein Erstellungsdatum ab dem 1. Dezember 1991, so handelt es sich um die internationale Version, die zusammen mit sprachspezifischen Stiloptionen, wie z. B. german, dann automatisch erscheinende Begriffe wie "Chapter", "Contents"<br>u. e. in Dautach als Konital", "Inheltsusgreichnis" ware ausgibt. u. a. in Deutsch als "Kapitel", "Inhaltsverzeichnis" usw. ausgibt.<br>Die unterschiedlichen Verinnten mit verschiedenen Erstellung

Die unterschiedlichen Varianten mit verschiedenen Erstellungsdaten haben den sog. LATEX-Kern, von Fehlerkorrekturen abgesehen, jedoch nie verändert. Die wesentlichen Änderungen erfolgten in den zusätzlichen Stilfiles. Andere Ergänzungen erforderten dagegen die Erstellung neuer oder weiterer Formatfiles (s. Anh. F.1.1). So war es bis zur Bereitstellung von TFX 3.0 stets erforderlich, bei mehrsprachigen Anwendungen für jede Sprache je ein L<sup>AT</sup>EX-Formatfile mit dem jeweils sprachspezifischen Trennmusterfile zu erstellen. Ab T<sub>E</sub>X 3.0 können im Prinzip bis zu 256 verschiedene Trennmusterfiles in einem Formatfile zusammengefasst werden, wobei das jeweils zu aktivierende Trennmuster mit einem geeigneten *Sprachschalter* eingestellt wird.

Die Schriftauswahl oder Schriftänderung erfolgt in L<sup>AT</sup>EX 2.09 mit sog. Zeichensatzaus*wahlbefehlen*, denen explizite Zeichensätze zugeordnet sind. Ein viel flexibleres und dem Anwender sehr viel natürlicher erscheinendes Zeichensatz-Auswahlverfahren stammt von FRANK MITTELBACH und RAINER M. SCHÖPF. Es erschien unter der Bezeichnung NFSS ( New Font Selection Scheme"). Sein Einsatz verlangt unter LATEX 2.09 ebenfalls die Erzeu-" gung eines weiteren oder ersetzenden Formatfiles.

Die Verwendung verschiedener Formatfiles ist unproblematisch, solange die Bearbeitung nur lokal, also beim Anwender, der diese Formatfiles erzeugte, erfolgt. Sollen dagegen L<sup>8</sup>TFX-Textfiles im Originalzustand per E-Mail oder als Diskettenkopien versandt und an anderer Stelle mit LATEX bearbeitet werden, so kann dies wegen verschiedener Formatfiles Kompatibilitätsprobleme hervorrufen.

Damit geht eine Grundeigenschaft von L<sup>AT</sup>EX verloren: L<sup>AT</sup>EX sollte auf allen Rechnern und unter allen Betriebssystemen identische Ergebnisse liefern. Auf Initiative von FRANK MITTELBACH und RAINER M. SCHÖPF entstand die internationale Entwicklungsgruppe für das "L<sup>AT</sup>EX 3-Projekt", an dem sich auch LESLIE LAMPORT beratend beteiligt. Zu den Zielen<br>das L<sup>ATE</sup>X 3 Projekts sehört as einen LATEX Karn zu antwickeln, der für alle zubünftigen des LATEX 3-Projekts gehört es, einen LATEX-Kern zu entwickeln, der für alle zukünftigen Ergänzungen, wie auch immer sie geartet sein mögen, nur ein Formatfile vorhält. Auch das im letzten Absatz angesprochene Zeichensatz-Auswahlverfahren NFSS soll in seiner Wirkung Bestandteil des L<sup>AT</sup>EX-Kerns werden. Auf weitere Zielsetzungen für das L<sup>AT</sup>EX 3-Projekt wird, mit Ausnahme der zwingenden Forderung der Kompatibilität zur bisherigen LATEX 2.09-Version, hier nicht eingegangen.

Im Dezember 1993 stellte der Arbeitskreis für das LATEX 3-Projekt eine neue LATEX-Version mit der Bezeichnung LAT<sub>EX</sub> 2<sub> $\epsilon$ </sub> als sog. Testversion auf den internationalen T<sub>E</sub>X-Servern bereit. Nach einer halbjährigen Erprobung und der Behebung einiger Fehler und Schwächen sowie der Übernahme weiterer Nutzer-Anregungen wurde L<sup>AT</sup>EX 2<sub> $\varepsilon$ </sub> im Juni 1994 zur offiziellen LATEX-Version erklärt. Die frühere LATEX-Version 2.09 wird bis auf weiteres auf den internationalen TEX-Fileservern vorgehalten, dort aber explizit als latex209 gekennzeichnet, w¨ahrend unter dem Namen latex nunmehr die neue Version ohne explizite Versionskennung vorgehalten wird.

Als Konsequenz erschien 1994 das Buch von LESLIE LAMPORT [1] in zweiter Auflage, mit der L<sup>AT</sup>EX in der Version  $2<sub>\epsilon</sub>$  dargestellt wird, was gleichermaßen nun auch ab der 2. Auflage von Band 1 dieser Buchserie gilt. LATEX  $2_{\epsilon}$  kennt einen Kompatibilitätsmodus zu LATEX 2.09, so dass Eingabetexte, die ursprünglich zur Bearbeitung mit L<sup>AT</sup>EX 2.09 vorgesehen waren, auch mit der neuen LATEX 2 $\epsilon$ -Version wie mit der früheren LATEX 2.09-Version bearbeitet werden.

Bei der Vorstellung und Wirkungsbeschreibung der Befehle wurden in der 2. Auflage dieses Buches diejenigen Befehle, die nur mit LAT<sub>EX</sub> 2<sub> $\varepsilon$ </sub> verfügbar sind oder die mit LAT<sub>E</sub>X 2<sub> $\varepsilon$ </sub> eine Erweiterung oder geänderte Syntax gegenüber gleichnamigen Befehlen aus LATEX 2.09 erfahren haben, mit einem vorangestellten  $\frac{2\varepsilon}{\varepsilon}$ markiert. Umgekehrt wurden Befehle aus L<sup>a</sup>TEX 2.09, die nur im Kompatibilitätsmodus oder mit einer alten LATEX 2.09-Version zu verwenden sind, mit einem vorangestellten  $\sqrt{2.09}$  markiert. Die allermeisten Befehlsvorstellungen blieben ohne solche Markierungen, da ihre Wirkung unabhängig von der benutzten L<sup>A</sup>TEX-Version ist.

Inzwischen gilt LATEX 2.09 als überholt, wenn nicht gar als obsolet. Es steht auf den TEX-Fileservern zwar immer noch zur Verfügung, doch es unterliegt dort keinerlei Wartung mehr. Aus diesem Grund werden bei der Vorstellung und Wirkungsbeschreibung der Befehle ab der 3. Auflage dieses Buches nur noch die Eigenschaften von L<sup>AT</sup>EX 2<sub> $\epsilon$ </sub> vorgestellt, womit der Bedarf einer expliziten Kennzeichnung ihrer Versionsherkunft entfällt. Lediglich bei der alphabetischen Auflistung und Kurzbeschreibung aller LATEX-Befehle im Befehlsindex dieses Buches erfolgt nach wie vor eine solche Herkunftskennzeichnung, damit der Anwender bei Ubernahme alter L<sup>AT</sup>EX-Eingabetexte, die im 2.09-Kompatibilitätsmodus von L<sup>AT</sup>EX bearbeitet werden sollen, die Bearbeitungseigenheiten dieses Modus nachschlagen kann.

## **1.3 Erlauterungen zum vorliegenden Text ¨**

Dieses Buch richtet sich an LATEX-Anwender, die keine oder nur geringe Kenntnisse im Umgang mit Rechnern haben. Es basiert auf mehreren Kursen, die ich an meiner Arbeitsstätte für die dort beschäftigten Schreibkräfte und Sekretärinnen gehalten habe, wo inzwischen die meiste Textverarbeitung mittels LATEX erfolgt.

Das Buch ist eine Mischung aus Lehrbuch und Nachschlagewerk. Ich hoffe, dass es mit Unterstützung eines fachkundigen Betreuers für den Schreibdienst beide Zwecke erfüllt. Es enthält keine Informationen über rechner- oder systemspezifische Maßnahmen wie das *Einloggen*, den *Aufruf des Editors*, die *Handhabung des Editors*.

Wiederholungen im Text, besonders in der ersten Hälfte, sind von mir gewollt, da so dem Leser nicht zugemutet wird, nach einer kurzen Definition eines Begriffs viele Seiten später, insbesondere als Anfänger, diesen Begriff voll zu beherrschen. Jedoch sollte sich der Benutzer von Anbeginn ein Verständnis für die in 2.1–2.4 vorgestellten Grundbegriffe verschaffen.

#### 1.4. TEXT UND BEFEHLE 5

Ich habe mich bemüht, *Computerslang* zu vermeiden, auch wenn mir das nicht vollständig gelungen ist. Ich hoffe, dass Begriffe wie "File", "Datei" oder "Editor" auch bei den Anwen-<br>dem im Schreibdienst inswischen geläufe eind und lieinen weiteren Erläuterung hedijnfen dern im Schreibdienst inzwischen geläufig sind und keiner weiteren Erläuterung bedürfen. Abkürzungen wie i. Allg. (im Allgemeinen), d. h. (das heißt), u. a. (und andere), u. ä. (und ahnliche), bzw. (beziehungsweise), ggf. (gegebenenfalls), z. B. (zum Beispiel), usw. (und so ¨ weiter) sollten im Textzusammenhang verständlich sein.

Hinweise auf externe Literatur erfolgen in eckigen Klammern, wie [4b] oder [9]. Die Angaben innerhalb der eckigen Klammern beziehen sich auf die entsprechenden Markierungen im Literaturverzeichnis dieses Buches.

Bei der Beschreibung der Syntax der Befehle wird Schreibmaschinenschrift für die Teile des Befehls verwendet, die genauso, wie sie angegeben sind, einzugeben sind. *Kursivschrift* wird für die Teile des Befehls verwendet, die verschiedene Werte oder den zu verarbeitenden Text enthalten.

\begin{tabular}{*sp form*} *Zeilen* \end{tabular}

stellt den Befehl zur Erzeugung einer Tabelle dar. Die Teile in Schreibmaschinenschrift sind zwingend. sp<sub>-form</sub> steht für eine wählbare Form der Spaltenformatierung. Welche Werte bzw. Kombinationen hierfür möglich und erlaubt sind, wird bei der Beschreibung dieses Befehls im Einzelnen angegeben. Zeilen steht für die einzelnen Zeileneintragungen der Tabelle und ist damit Teil des Textes.

Im laufenden Text tritt häufig der Begriff der "Return-Taste" auf, weil diese bei den in-<br>ationalen Terminaltestaturen meistens den Aufdmalt-Beturn" träet. Bei BC Testaturen ternationalen Terminaltastaturen meistens den Aufdruck "Return" trägt. Bei PC-Tastaturen<br>wird ein dessessen mit dem Wert. Entert und/eder dem Symbol 4. Leslannzeichnet. Der wird sie dagegen mit dem Wort "Enter" und/oder dem Symbol  $\leftarrow$  gekennzeichnet. Der Leser möge bitte den verwendeten Begriff der Return-Taste stets in die bei ihm vorhandene Tastenkennung übersetzen. Formulierungen wie "eingegebener Text, *gefolgt* von der Betragen auch der Betragen auch der Betragen auch der Betragen auch der Betragen auch der Betragen auch der Betragen auch der Betragen Return-Taste" oder " ..., *abgeschlossen* mit der Return-Taste" sind zwar ungenau, aber nicht missverständlich. Gemeint ist an solchen Stellen natürlich die *Betätigung* dieser Taste.

Textteile in kleinerer Schrift, wie der nachfolgende Abschnitt 1.6 über die LATEX-Bearbeitungsmodi, enthalten Informationen, die für eine vertiefte Kenntnis von Nutzen sind. Sie können zu Beginn übersprungen werden. Diese Kenntnis wird dann erforderlich, wenn individuelle Gestaltungswünsche die LATEX-Standardformatierungen ergänzen sollen. Die mit einem hochgestellten TLL gekennzeichneten Textstellen sind, mit freundlicher Genehmigung durch den Autor, dem Buch LESLIE LAMPORTS [1] entnommen.

## **1.4 Text und Befehle**

Jeder Text besteht aus *Zeichen*, die zu *Wortern ¨* zusammengef¨ugt sind. Die *Worter ¨* bilden *Satze ¨* und diese wiederum *Absatze ¨* . Abs¨atze k¨onnen zu gr¨oßeren Einheiten wie *Abschnitten* und *Kapiteln* zusammengefügt werden.

Wörter bestehen aus einem oder mehreren Zeichen, die durch *Leerzeichen (Blanks = Leertaste)* oder die *Return-Taste (= Zeilenwechsel)* getrennt sind. TEX interpretiert Leerzeichen und Zeilenwechsel als Wortende. Dabei ist es gleichgültig, ob ein oder mehrere Leerzeichen zwischen den Wörtern auftreten. Der Wortabstand wird hierdurch nicht beeinflusst.

Absätze werden durch eine oder mehrere *Leerzeilen* voneinander getrennt. Der Abstand zwischen den Absätzen wird hierdurch nicht beeinflusst. TEX behandelt die Wörter eines Absatzes als eine lange Kette von Wörtern, zwischen denen ein Wortabstand so gewählt wird, dass innerhalb eines Absatzes die Wortabstände möglichst gleich sind und die einzelnen Zeilen links- und rechtsbündig abschließen. Der Zeilenumbruch erfolgt also unabhängig von der Texteingabe *automatisch*.

Der Zeilenabstand hängt von der gewählten Schriftgröße ab. Absätze werden durch Einrücken der ersten Zeile und/oder einen vergrößerten Zeilenabstand zwischen den Absätzen gekennzeichnet. Die Absatzabstände sind wie die Wortabstände leicht variabel. TEX bzw. LATEX w¨ahlt sie so, dass der Text einer vollen Seite jeweils den gleichen oberen und unteren Rand hat, wobei der obere und untere Rand innerhalb des Dokuments unterschiedlich gewählt sein kann. Auch der Seitenumbruch erfolgt wie der Zeilenumbruch automatisch.

Im einfachsten Fall besteht ein Textfile nur aus dem so eingegebenen Text. Bei einer Behandlung mit T<sub>EX</sub> wird dieser Text mit einer Standardbreite und Standardseitenhöhe formatiert, d. h., Zeilen-, Absatz- und Seitenumbruch erfolgen wie bei einem gesetzten Text nach allen Seiten bündig.

Jedes LATEX-Dokument besteht im Allgemeinen aber aus *Text*, der zu verarbeiten ist, und *Befehlen*, mit denen gesagt wird, wie der Text zu bearbeiten ist. Dies macht es notwendig, zwischen Text und Befehlen zu unterscheiden. Befehle bestehen entweder aus einigen einzelnen Sonderzeichen, die nicht als Textzeichen Verwendung finden, oder aus Wörtern, denen ein bestimmtes Sonderzeichen, nämlich der Rückstrich \ (engl. backslash), unmittelbar vorangesetzt ist.

## **1.5 Grundstruktur eines LATEX-Files**

Jedes LATEX-File besteht aus dem *Vorspann (preamble)* und dem *Textteil (body)*.

Der Vorspann besteht ausschließlich aus Befehlen, mit denen die globale Bearbeitungsstruktur des nachfolgenden Textes festgelegt wird, also z. B. die Angabe des Papierformats, die Wahl der Textbreite und -höhe, die Gestaltung der Ausgabeseiten in Bezug auf ihre Nummerierung und die Erzeugung von automatischen Seitenköpfen oder -füßen. Der Vorspann muss mindestens aus dem Befehl \documentclass bestehen, mit dem die globale Bearbeitungsklasse des Dokuments festgelegt wird. Dies ist im Allgemeinen auch der erste Befehl des Vorspanns.

Wenn keine weiteren Befehle im Vorspann aufgeführt werden, wählt L<sup>AT</sup>EX bestimmte Standardwerte für die Zeilenbreite, die Ränder, die Absatzabstände, die Seitenbreite und -länge und vieles mehr. Da diese in der Originalversion auf amerikanische Verhältnisse zugeschnitten sind, sollte eine L<sup>AT</sup>EX-Ergänzung für deutsche Texte zur Verfügung stehen. Diese wird durch den Nutzungsbefehl \usepackage{german,a4} nach dem \documentclass-Befehl aktiviert, womit die Abmessungen für das Papierformat DIN A4 eingestellt werden und die Eingabe der Umlaute und des ß einfacher als beim Original erfolgt sowie sonstige deutsche Besonderheiten berücksichtigt werden. Diese Ergänzungen werden durch zwei sog. Ergänzungspakete german.sty<sup>1</sup> und a4.sty<sup>2</sup> realisiert.

 $1$ Das Ergänzungspaket german. sty wird ausführlich in Anhang D.1 beschrieben.

<sup>&</sup>lt;sup>2</sup>LAT<sub>EX</sub> 2<sub> $\varepsilon$ </sub> kennt für den \documentclass-Befehl die Optionsangabe a4paper (s. 3.1.2) zur Einstellung des Papierformats DIN A4. Das damit erzielte Bearbeitungsergebnis entspricht jedoch bezüglich der Textbreite und -höhe kaum den Vorstellungen, die deutschsprachige Anwender mit dem DIN-A4-Papierformat verknüpfen. Mit der Bereitstellung eines eigenen Ergänzungspakets a4. sty kann eine gezieltere Anpassung erreicht werden.

Übung 2.3 aus Abschnitt 2.7 auf S. 23 enthält einen Vorschlag zur Erstellung eines eigenen Ergänzungspakets a4. sty, falls ein solches beim Anwender noch nicht existiert. Ebenso enthält die Übung 2.1 aus dem gleichen Abschnitt eine sehr vereinfachte und sicher nur vorläufige Alternative zum Ergänzungspaket german. sty, falls auch dieses beim Anwender bisher fehlt.

#### 1.6. LATEX-BEARBEITUNGSMODI 7

Der Vorspann endet mit dem Befehl \begin{document}. Alles, was nach diesem Befehl folgt, wird als *Textteil* interpretiert. Der Textteil besteht aus dem eigentlichen Text, vermischt mit weiteren Befehlen. Diese Befehle haben im Gegensatz zu denen im Vorspann nur lokale Wirkung, d. h., sie wirken im Allgemeinen nur auf Teile des laufenden Textes, wie zum Beispiel *Einrückungen, Behandlung von Text als Formeln, vorübergehende Umschaltung der Schriftart* u. a.

Der Textteil endet mit dem Befehl \end{document}. Dies ist im Allgemeinen auch das Ende des Files. Die allgemeine Syntax eines LATEX-Files lautet damit:

```
\documentclass[Optionen]{Klasse}
  Evtl. \usepackage{erg paket}-Nutzungsbefehle zur Aktivierung von Ergan- ¨
      zungspaketen sowie
  evtl. weitere global wirkende Befehle und Erklarungen ¨ \begin{document}
  Text, evtl. vermischt mit weiteren lokal wirkenden Befehlen
\end{document}
    Darauffolgende Fileeinträge sind zwar erlaubt, sie haben für die EIFX-
    Bearbeitung aber keine Bedeutung und bleiben ohne jede Wirkung.
```
Welche Angaben für Optionen und Klasse im \documentclass-Befehl möglich und erlaubt sind, wird in 3.1 dargestellt. Mit a4paper für *Optionen* im **\documentclass-Befehl** ist eine alternative Papierformatvorgabe möglich. Bezüglich ihres Ergebnisses verweise ich auf Fußnote 2 auf der vorangegangenen Seite.

In einem Rechenzentrum wird die Information über die verschiedenen angepassten LATEX-Versionen und/oder vorhandenen Ergänzungspakete im Allgemeinen durch einen sog. *Local* Guide beschrieben. Dieser sollte auch alle Angaben über die Art der Befehlsaufrufe für die LATEX-Bearbeitung sowie der verfügbaren Ausgabegeräte wie Drucker, Mikrofilm, Grafikstationen u. ä. und deren Aktivierung enthalten. Die Gerätetreiber kennen ggf. Optionen, mit denen der Ausdruck in verschiedenen diskreten Vergrößerungen erfolgen kann.<sup>3</sup>

### **1.6 LATEX-Bearbeitungsmodi**

Bei der Bearbeitung von Texten befindet sich L<sup>AT</sup>EX stets in einem von drei Modi:

- 1. Absatzmodus auch Paragraph Mode genannt
- 2. Mathematischer Modus oder mathematischer Mode
- 3. LR-Modus bzw. LR-Mode

Der Absatzmodus (engl. paragraph mode) ist der normale Bearbeitungsmodus. In ihm betrachtet L<sup>8</sup>TEX die Texteingabe als eine Sequenz von Wörtern und Sätzen, die in Zeilen, Absätze und Seiten (automatisch) umbrochen werden.

LATEX schaltet in den *mathematischen Modus*, wenn durch bestimmte Befehle gesagt wird, dass der folgende Text eine *Formel* darstellt. Innerhalb des mathematischen Modus bleiben Leerzeichen

<sup>&</sup>lt;sup>3</sup>PC-Anwender stehen als Einsteiger vor der Schwierigkeit, das TFX- und L<sup>AT</sup>FX-System zu installieren und die Teilkomponenten auf die *richtigen* Unterverzeichnisse aufzuteilen, wobei die erwähnten Anpassungen für die deutsche Textbearbeitung evtl. selbst vorzunehmen sind. Die beigefügten Installationshinweise sind, je nach Ausgangsquelle, unterschiedlich informativ oder verständlich. Ich hoffe, mit dem Anhang F dieses Buches PC-Anwendern behilflich zu sein, wenn die Installationshilfen und die Dokumentation des Lieferanten sich als beschwerlich oder nicht ausreichend erweisen.

unberücksichtigt. Der Text is oder i s wird als das Produkt von i und s interpretiert und erscheint als  $is$ . L<sup>AT</sup>EX schaltet zurück in den Absatzmodus, wenn durch entsprechende Befehle mitgeteilt wird, dass der vorangegangene Text als Formel beendet ist.

Der *LR-Modus* ist dem Absatzmodus ähnlich: L<sup>AT</sup>EX behandelt den Eingabetext von links nach rechts als eine Kette von Wörtern, *zwischen denen kein Zeilenumbruch stattfinden kann*. In diesem Modus befindet sich LATEX z. B., wenn innerhalb von Formeln Text eingebettet ist oder mit einem speziellen Befehl, wie \mbox{*Teiltext*}, erreicht werden soll, dass innerhalb von *Teiltext* kein Zeilenumbruch erlaubt ist.

Die Unterscheidung und Kenntnis der Bearbeitungsmodi ist darum wichtig, weil einige Befehle entweder nur in bestimmten Modi erlaubt sind oder ihre Wirkung für die verschiedenen Bearbeitungsmodi unterschiedlich ist.

Soweit bestimmte Bearbeitungseigenschaften für Absatz- und LR-Modus gleich sind, wird im Folgenden auch vom Textmodus oder von Textmodi gesprochen. Diese stehen gemeinsam häufig im Gegensatz zum mathematischen Bearbeitungsmodus.

## **1.7 Die Erzeugung eines LATEX-Dokuments**

Die Erzeugung eines LATEX-Dokuments von der Texteingabe bis zur Druckausgabe ist ein dreistufiger Vorgang. Zunächst wird mit dem Editor des Rechners ein Textfile erzeugt (oder korrigiert). Das Textfile besteht aus dem eigentlichen Text, vermischt mit L<sup>AT</sup>EX-Befehlen.

Der Name des Textfiles sollte den Anhang .tex enthalten. Die Syntax für den Filenamen des Textfiles ist dann *name*.tex. Das Betriebssystem des Rechners schreibt meistens weitere Bedingungen für die Wahl von Filenamen vor, wie z. B. die maximale Namenslänge oder das Verbot von Sonderzeichen in Filenamen. Der gew¨ahlte Name einschließlich der Endung .tex muss innerhalb der maximalen Namenslänge liegen. Ist diese z. B. 10, so wäre muster.tex ein erlaubter Name, nicht dagegen entwurf.tex, da Letzterer aus 11 Zeichen besteht.

Das Textfile muss sodann durch das L<sup>AT</sup>FX-Programm bearbeitet werden. Der Aufruf zum Ablauf des L<sup>AT</sup>EX-Programms ist systemabhängig. Bei mir lautet dieser Befehl einfach latex, gefolgt von dem Filenamen des Textfiles, jedoch *ohne* den Anhang .tex. LAT<sub>E</sub>X kann auch Filenamen mit einem anderen Anhang bearbeiten. Dieser muss dann aber beim Bearbeitungsaufruf explizit angegeben werden.

Wurde als Name für das Textfile muster.tex bzw. muster.ltx gewählt, so lautet bei mir der Aufruf für die L<sup>AT</sup>EX-Bearbeitung

latex muster bzw. latex muster.ltx

Während der Bearbeitung erscheinen auf dem Bildschirm die einzelnen Seitennummern der Bearbeitung, ggf. vermischt mit Warnungen und Fehlermeldungen. Der Interpretation von Fehlermeldungen und ihrer Behandlung ist das Kapitel 9 gewidmet. Nach der Bearbeitung des Textfiles durch L<sup>AT</sup>EX ist ein weiteres File entstanden, und zwar mit dem gewählten Grundnamen und dem Anhang .dvi. Für das obige Beispiel wäre das muster.dvi.

Dieses DVI-File (*device independent*) enthält den *formatierten* Text sowie die Information über die benötigten Zeichensätze, jedoch in einer von dem verwendeten Drucker unabhängigen Form. Ein solches geräteunabhängiges Ausgabefile wird *Metafile* genannt.

Das DVI-Metafile muss schließlich durch ein *druckerspezifisches* Programm, einen sog. *Druckertreiber*, behandelt werden, um auf dem vorhandenen Drucker ausgegeben werden zu können. Der Befehlsaufruf für den Druckertreiber muss dem *Local Guide* oder dem Treiberhandbuch entnommen werden. Bei dem verbreiteten PostScript-Treiber von TOMAS ROKICKI lautet er

dvips *file grundname* z. B. dvips muster

womit gleichzeitig die automatische Ausgabe auf dem PostScript-Standarddrucker verknüpft ist. Der Aufruf mit der zusätzlichen Optionsangabe -o, also dvips *file\_grundname* -o, führt dagegen zur Ausgabe eines Files mit dem angegebenen Grundnamen und dem Anhang .ps, das seinerseits dann mit dem Druckbefehl des jeweiligen Rechners ausgedruckt werden kann. Alle mir bekannten Druckertreiber verhalten sich bezüglich ihrer Aufrufe ähnlich. Sie unterscheiden sich lediglich durch ihren Aufrufnamen und die Angabe für den Namensanhang beim Druckbefehl, z. B. als . bit bei dem von mir geschriebenen Treiber dvihp für den HP-Laserjet.

Die meisten Druckertreiber kennen eine Vielzahl von Aufrufoptionen, z. B. für *selektiven Seitenausdruck, Seitenreihenfolge, Anzahl der Ausgabekopien, horizontale und vertikale Seitenverschiebungen, Vergroßerung oder Verkleinerung des Ausgabetextes ¨* und einiges mehr. Auch die direkte Druckausgabe bzw. die Umlenkung in ein File kann, wie am Beispiel von dvips dargestellt, meistens ebenfalls durch Aufrufoptionen ausgewählt werden. Für Einzelheiten muss auf das jeweilige Treiberhandbuch verwiesen werden. In einem Rechenzentrum sollten diese und weitere Informationen in einem TEX- oder LATEX-*Local-Guide* zusammengefasst sein und allen Benutzern zur Verfügung stehen.

### **1.8 Hinweise für Autoren**

Die Autoren von Veröffentlichungen, wissenschaftlichen Publikationen oder Büchern übergaben in der Vergangenheit und teilweise bis heute dem Verlag üblicherweise ein Schreibmaschinenmanuskript – wenn nicht gar nur ein handgeschriebenes – oder eine Kombination aus beidem. Komplexere mathematische Formeln werden z. B. häufig per Hand in ein maschinengeschriebenes Manuskript eingefügt.

Der Verlagslayouter, der bei wissenschaftlichen Verlagen über ein beträchtliches Fachwissen aus dem Gebiet des Autors verfügt, legt für das angenommene Manuskript die äußere Gestaltung in Bezug auf Zeilenlänge, Schriftarten und -größen für Text, Hervorhebungen, Uberschriften, Verlagsbesonderheiten u. a. fest. ¨

Die Layoutanweisungen für das Manuskript stellen die Arbeitsanweisungen an den Setzer dar, der hieraus die Druckvorlage erstellt. An den Korrekturabzügen der ersten Vorlage wird der Autor kaum je das Layout bemängeln – die meisten Verlage würden eine autorengewünschte Designänderung oft auch gar nicht akzeptieren. Die einzige Einflussnahme des Autors besteht in diesem Stadium nur noch darin, Schreib- und Sachfehler zu erkennen und zu korrigieren.

Mit LATEX wird der Autor und/oder seine Sekretärin in die Lage versetzt, dem Verlag eine druckfertige Vorlage zu liefern. Damit werden die Kosten für wissenschaftliche Veröffentlichungen der bekanntesten Journale teilweise drastisch gesenkt, da dem Verlag die gesamten Satz- und Korrekturaufwendungen erspart bleiben. Diese Kostenminderung führt bei etlichen Verlagen zu einem erhöhten Autorenhonorar, was für Berufsautoren ein nicht unerheblicher Anreiz zur Verwendung von L<sup>AT</sup>EX sein mag.

Damit wird der Autor gleichzeitig sein eigener Layouter, Setzer und Probedrucker. Das Layout wird hierbei weitgehend durch L<sup>AT</sup>EX bestimmt, das seinerseits TEX zur eigentlichen Textbearbeitung aufruft. So wie der Setzer das Manuskript mit den Gestaltungsanweisungen des Verlagslayouters zur Druckvorlage gestaltet, erzeugt TFX mit den aus L<sup>AT</sup>FX stammenden T<sub>E</sub>X-Anweisungen die endgültige Ausgabe.

Im Unterschied zu einem Menschen ist kein Computerprogrammwirklich vernunftbegabt. Entsprechend kann LATEX nicht den Sinn des Textes oder einer mathematischen Formel erfassen, um daraus eine logische Gliederung und Ordnung allein aus dem Text zu bewerkstelligen. Dem Programm LATEX ist also die *logische Gliederung* des eigentlichen Textes mitzuteilen, d. h. anzugeben, wann z. B. ein neues Kapitel beginnt und welcher Teil des niedergeschriebenen Textes als Kapitelüberschrift anzusehen ist. Andere Hinweise können darin liegen, dass ein Stück Text in *hervorgehobener* Schriftart gesetzt oder eingerückt werden soll. Hierzu dienen die eigentlichen LATEX-Befehle, aus denen das Programm LATEX dann das grafische Layout selbst bestimmt.

Bei der Verwendung von L<sup>AT</sup>EX verfallen viele Autoren in den Fehler, nach Angabe der logischen Struktur das von L<sup>T</sup>EX bestimmte Layout *verbessern* zu wollen. Dabei spielen für sie ästhetische Gesichtspunkte die entscheidende Rolle: Das fertige Schriftstück soll *schön* aussehen, wobei das jeweilige Schönheitsideal natürlich persönlichkeitsgefärbt ist.

Professionelle Verlagsdesigner erstellen dagegen ein Layout, das vorrangig die leichtere Lesbarkeit und bessere Verständlichkeit beim Leser zum Ziel hat. Hinter dem Handwerk des typographischen Designs verbirgt sich die mehr als 500 jährige Erfahrung seit Gutenbergs Erfindung der Druckerkunst. Hierzu gehören die Schriftarten und *richtigen* Größenverhältnisse zwischen Kapitel-, Abschnitts-, Unterabschnittsüberschriften zum übrigen Text und deren Nummerierung, die maximale Zeilenlänge in Abhängigkeit von der gewählten Schriftgröße, die Einrücktiefe bei Hervorhebungen durch Einrückungen, Aufzählungen und vieles mehr.

Bei der Festlegung des Layouts für die angegebene logische Struktur nutzt L<sup>8</sup>T<sub>E</sub>X, wie bereits erwähnt, das Profiwissen der Verlagslayouters. Das erstellte Layout möge der Autor ublicherweise ebenso akzeptieren, wie er bisher das Layout der Korrekturfahnen des Verlages ¨ für sein hand- oder schreibmaschinengeschriebenes Manuskript übernahm. Dies liefert stets ein übersichtlich gegliedertes und gut lesbares Ergebnis.

Die einzigen Angaben zum Layout sollten sich auf die Verlagsvorgaben für die Maßangaben von Textbreite und -höhe und evtl. die verlangten Schriftarten beschränken. Ansonsten sollten Autoren ihre Kreativität auf den Inhalt und nicht auf die Form ausrichten. Selbst wenn die LATEX-Bearbeitung von einer Sekretärin oder Schreibkraft erledigt wird, sollte deren Gestaltungseffizienz nicht durch Sonderwünsche des Autors zum Layout beeinträchtigt werden. Mir sind Beispiele bekannt, bei denen Schreibkräfte sich zu Recht darüber beklagen, dass sie nach der Einführung von L<sup>AT</sup>EX zwar mehr als 90 % ihrer Schreibarbeiten nunmehr in rund 50 % ihrer Arbeitszeit erledigen können, aber für weniger als 10 % der Textarbeiten die andere Hälfte der Arbeitszeit benötigen, da einige wenige ihrer Auftraggeber sie stets mit immer neuen Layoutforderungen nerven.

# **Kapitel 2**

# **Befehle und Umgebungen**

Der zur L<sup>AT</sup>EX-Bearbeitung vorgesehene Text ist zunächst mit einem beliebigen *Texteditor* zu erzeugen, zu korrigieren, zu ergänzen oder zu ändern. Hierzu ist jeder Editor geeignet, z. B. edit unter MS-DOS, emacs oder vi unter UNIX, lsedit unter VMS. Der Anwender sollte den ihm vertrautesten Editor verwenden. Wichtig ist, dass der verwendete Editor ausschließlich *sichtbare* Zeichen erzeugt. Das ist bei den Eingabeprogrammen einiger Textverarbeitungsprogramme, wie z. B. MS-Word, nicht immer der Fall. Jenes erzeugt auch spezielle *nicht sichtbare* Zeichen, die als interne Befehle von dem Textverarbeitungsprogramm verstanden werden.

Der Eingabetext für die L<sup>AT</sup>EX-Bearbeitung erscheint im Editor mit allen seinen Zeichen auf dem Bildschirm. Dies gilt auch für die sog. L<sup>AT</sup>EX-Befehle, die die logische Struktur des eigentlichen Textes kennzeichnen oder die bewirken, dass bestimmte Textstellen in besonderer Weise zu bearbeiten sind. Auch die LATEX-Befehle bestehen ausschließlich aus sichtbaren Zeichen, so dass für die Editoreingabe kein formaler Unterschied zwischen dem zu bearbeitenden Text und den L<sup>AT</sup>EX-Befehlen besteht.

Dem Anwender muss dagegen bekannt sein, welche Eingabezeichen und/oder Zeichengruppen als Befehle interpretiert und bei der L<sup>AT</sup>EX-Bearbeitung aus dem vollständigen Eingabetext herausgefiltert werden, so dass der eigentliche Eingabetext zielgerichtet bearbeitet wird.

## **2.1 Befehlsnamen und Befehlsargumente**

Die Zeichen # \$ & ~ \_ ^ % { } stellen spezielle Befehle dar, deren Bedeutung an anderer Stelle erklärt wird. Sollen diese Zeichen als Textzeichen benutzt werden, so ist ihnen ein  $Rückstrich \ (engl. backslash) voranzusetzen.$ 

Rund 20 Befehle bestehen aus zwei Zeichen, nämlich dem  $\setminus$  unmittelbar gefolgt von einem Zeichen, das kein Buchstabe ist. Auch diese *Zweizeichen*befehle werden an anderer Stelle erläutert. So stellt z. B.  $\$  den Befehl dar, die Befehlsbedeutung des Zeichens \$ aufzuheben und stattdessen dieses Zeichen als Text zu drucken.

Die große Mehrzahl von Befehlen besteht aus einem Rückstrich∖, unmittelbar gefolgt von einem oder mehreren Buchstaben und endend vor dem ersten Zeichen, das kein Buchstabe ist. Viele Befehle haben *Argumente*, das sind variable Ergänzungen für den entsprechenden Befehl. Argumente können *optional* sein, d. h. wahlweise benutzt oder weggelassen werden, oder sie sind *zwingend*, d. h., mindestens ein Argument aus einer Liste der zulässigen Argumente muss aufgeführt sein. Die Syntax solcher Befehle ist

#### \*befehlsname*[*optionale Argumente*]{*zwingendes Argument*}

d. h., optionale Argumente stehen in eckigen Klammern [ ] und zwingende Argumente stehen in geschweiften Klammern { }. Werden mehrere optionale Argumente benutzt, so sind sie durch Kommata (Beistriche) voneinander zu trennen, wobei die Reihenfolge gleichgültig ist, falls dies bei den Befehlsvorstellungen nicht ausdrücklich untersagt wird. Wird kein optionales Argument benutzt, so können die eckigen Klammern ebenfalls weggelassen<sup>1</sup> werden.

Einige Befehle kennen mehrere zwingende Argumente. Diese stehen jeweils für sich in { }-Paaren bei Einhaltung der Reihenfolge, wie sie bei der Beschreibung dieser Befehle angegeben ist. Beispiel:

#### \rule[*lift*]{*breite*}{*hohe ¨* }

erzeugt ein gefülltes Rechteck der Breite *breite* und der Höhe *höhe*, das um *lift* gegenüber der augenblicklichen Grundlinie verschoben ist. Ein solches Rechteck der Breite 10 mm und der Höhe 3 mm, dessen Unterkante mit der Grundlinie der laufenden Zeile übereinstimmt, wird demnach mit \rule{10mm}{3mm} erzeugt. Der optionale Parameter *lift* ist hier entfallen. Die Reihenfolge von Breite und Höhe ist durch die Syntax des Befehls festgelegt und darf nicht vertauscht werden.

Manche Befehle erscheinen in zwei Formen, der Standardform und der sog. \*-Form. Letztere ist dadurch gekennzeichnet, dass der zugehörige Befehlsname mit einem \* endet, und zwar vor den eventuellen Klammerpaaren  $\lceil \ \rceil$  oder  $\{ \ \}$  für optionale oder zwingende Argumente. Die Unterschiede zwischen Standard- und \*-Form werden bei der Beschreibung der einzelnen Befehle angegeben.

Befehlsnamen enden mit dem ersten Zeichen, das kein Buchstabe ist. Folgen auf einen Befehlsnamen optionale oder zwingende Argumente, so endet der Befehlsname vor der [ oder {-Klammer, da diese kein Buchstabe ist. Viele Befehle aber kennen keine Argumente, sie bestehen nur aus einem Namen, wie z. B. die Befehle \LaTeX und \LaTeXe zur Erzeugung des LATEX- bzw. des LATEX  $2\varepsilon$ -Symbols. Folgt auf solche Befehle ein Satzzeichen wie Komma oder Punkt, so ist klar, wo der Befehlsname endet. Folgt jedoch hierauf ein normales Wort, so werden die Leerzeichen zwischen dem Befehlsnamen und dem folgenden Wort als Befehlsende interpretiert: Das \LaTeX Symbol ergibt "Das L'AEXSymbol", d. h., das Leerzeichen<br>wurde zur als Dafeblass de engeschen und nicht als Zurieghenzum zwieghen zurü Wärten. wurde *nur* als Befehlsende angesehen und nicht als Zwischenraum zwischen zwei Wörtern.

Damit ein Zwischenraum nach einem Befehl, der nur aus einem Namen besteht, eingefügt wird, muss vor dem Leerzeichen eine Leerstruktur {} oder ein \ angebracht werden. Die Eingaben Das \LaTeX{} Symbol oder Das \LaTeX\ Symbol ergeben die gewünschte Form: "Das L'IEX Symbol". Alternativ kann der Befehl selbst in geschweifte Klammern eingeschlossen werden. Die Angabe Das {\TeX} Symbol erzeugt ebenfalls den gewünschten Ausdruck mit dem eingefügten Leerzeichen: "Das TEX Symbol". (Beide Beispiele sind etwas<br>seltiinstelt, de ein komplexmusisc mit einem Dindastrich \ T-X. Symbol, muschwilsen sind gekünstelt, da sie korrekterweise mit einem Bindestrich \TeX-Symbol zu schreiben sind, womit das Leerzeichenproblem nicht auftritt.)

<sup>1</sup> Bei Befehlen, die nur optionale Argumente kennen, kann folgendes Problem auftreten: Werden keine optionalen Argumente benutzt und beginnt der Text nach dem Befehl mit [, so interpretiert LATEX den darauffolgenden Text als *optionales Argument* und stellt i. Allg. fest, dass dieser Text kein zulässiges optionales Argument ist. Zur Vermeidung dieser Fehlinterpretation kann die eckige Klammer [ mit geschweiften Klammern {[} eingeschlossen werden.

## **2.2 Umgebungen (environments)**

Eine *Umgebung* wird mit dem Befehl \begin{*umgebung*} geschaffen und endet mit dem Befehl \end{*umgebung*}. Welche Werte für *umgebung* erlaubt sind, wird bei den einzelnen Befehlsgruppen aufgeführt.

Eine Umgebung bewirkt zunächst einmal, dass der innerhalb der Umgebung stehende Text entsprechend dem Umgebungsparameter anders behandelt wird als der außerhalb der Umgebung stehende Text. Zum anderen können innerhalb einer Umgebung zusätzlich bestimmte Bearbeitungsmerkmale, wie z. B. Einrücktiefe, Textbreite, Zeichensatz und viele mehr, geändert werden. Diese Änderung wirkt aber nur innerhalb der betreffenden Umgebung. Beispiel:

*vorangehender Text* \begin{quote} *textteil1* \small *textteil2* \bfseries *textteil3* \end{quote} *nachfolgender Text*

Mit der quote-Umgebung wird der zwischen \begin{quote} und \end{quote} stehende Text gegenüber dem vorangehenden und nachfolgenden Text links und rechts eingerückt. Im Beispiel sind das die drei Textteile *textteil1*, *textteil2* und *textteil3*. Nach dem *textteil1* steht der Befehl \small, der bewirkt, dass der folgende Text in einer kleineren Schrift erscheint. Nach *textteil2* steht zusätzlich der Befehl \bfseries, mit dem erreicht wird, dass der folgende Text in Fettdruck erscheint. Die Wirkung dieser beiden Befehle endet mit \end{quote}.

Die drei Textteile innerhalb der quote-Umgebung werden also gegenüber dem vorangehenden und nachfolgenden Text beidseitig eingerückt. Der "textteill"<br>erscheint bierbei in Normalschrift d.b. derselben Schrift wie eie außerhalb der erscheint hierbei in Normalschrift, d. h. derselben Schrift, wie sie außerhalb der Umgebung auftritt. "textteil2" und "textteil3" erscheinen in einer kleineren Schrift, wobei **" textteil3" zusatzlich in Fettdruck erscheint. ¨**

Nach Beendigung der quote-Umgebung wird der nachfolgende Text wieder in derselben Schrift wie vor der Umgebung ausgegeben.

Die meisten Befehlsnamen können auch als Umgebungsnamen benutzt werden. In diesem Fall ist der Befehlsname *ohne* den vorangehenden \ als Umgebungsname zu benutzen. So schaltet z. B. der Befehl \small auf eine verkleinerte Schriftgröße um. Entsprechend schafft \begin{small} eine Umgebung, in der die Schriftgröße \small bis zum Ende der Umgebung durch \end{small} wirkt.

Eine namenlose Umgebung wird durch Klammerung mit einem  $\{\ldots\}$ -Paar für den in diesen Klammern stehenden Textteil geschaffen. Die Reichweite von Anderungsbefehlen ¨ innerhalb einer namenlosen Umgebung endet mit der schließenden Klammer.

## **2.3 Erklarungen (declarations) ¨**

Eine *Erklärung* ist ein Befehl, mit dem der Wert oder die Bedeutung von einigen Parametern oder Befehlen verändert wird. Die Reichweite der Erklärung beginnt mit der Erklärung selbst und endet entweder mit einer weiteren Erklärung desselben Typs, spätestens aber mit dem Auftreten des Befehls \end{ } oder der schließenden Klammer }, mit der die augenblickliche Umgebung beendet wird.

Eine *Zahlenerklarung ¨* ist die Zuweisung eines Zahlenwertes an einen LATEX-*Zahler ¨* oder die Anderung dieses Zahlenwertes. Eine L¨ ¨ angenerkl¨arung ist die Zuweisung einer *Maßangabe* (s. u.) an einen L<sup>A</sup>T<sub>E</sub>X-*Längenbefehl* oder die Änderung dieser Maßangabe. Die Zuweisungsund Änderungsbefehle werden vollständig in 7.1.3 und 7.2 vorgestellt. Eine Kurzvorstellung für Längenerklärungen mit \setlength erfolgt bereits im nächsten Unterabschnitt. Beispiele:

- {\bfseries Dieser Text erscheint in Fettdruck} Die Erklärung \bfseries bewirkt eine Schriftänderung: Dieser Text erscheint in Fettdruck. Die Wirkung dieser Erklärung endet mit der schließenden Klammer }.
- \setlength{\parindent}{0.5cm} Die Einr¨ucktiefe der ersten Zeile eines Absatzes (\parindent) wird auf 0.5 cm gesetzt. Die Wirkung dieser Erklärung endet mit einer weiteren Erklärung für \parindent, spätestens aber mit dem \end-Befehl, der die laufende Umgebung beendet.

\pagenumbering{roman} Die Seitennummerierung erfolgt in r¨omischen Ziffern.

Einige Erklärungen, wie etwa das letzte Beispiel, sind global, d. h., ihre Wirkung ist nicht auf die augenblickliche Umgebung beschränkt. Es sind dies die Befehle, deren Bedeutung später erklärt wird:

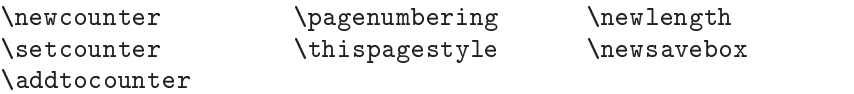

Erklärungen mit diesen Befehlen wirken von der Stelle ihres Auftretens, bis sie durch eine aufhebende Erklärung beendet werden. Durch das letzte Beispiel würde die Seitennummerierung so lange in römischen Ziffern erfolgen, bis sie durch eine erneute Erklärung, z. B. \pagenumbering{arabic}, abgel¨ost und damit aufgehoben wird.

## **2.4 Maßangaben**

#### **2.4.1 Feste Maße**

*Maßangaben* bestehen aus einer Dezimalzahl mit einem möglichen Vorzeichen (+ oder –), zwingend gefolgt von einer Maßeinheit. Die folgenden Maßeinheiten sind erlaubt:

- 
- cm Zentimeter bp big point  $(1 \text{ in } = 72 \text{ bp})$
- mm Millimeter dd Didot  $(1157 \text{ dd} = 1238 \text{ pt})$
- in Inches  $(Zoll = 2.54 \text{ cm})$  cc Cicero  $(1 \text{ cc} = 12 \text{ dd})$ 
	-
- pt Punkte  $(1 \text{ in } = 72.27 \text{ pt})$  sp scaled point  $(1 \text{ pt } = 65536 \text{ sp})$ pc Picas  $(1 pc = 12 pt)$
- em Die Breite des Geviertstrichs [—] im jeweils aktiven Zeichensatz.
- ex Die Höhe des Buchstabens x im jeweils aktiven Zeichensatz.

Dezimalzahlen können in T<sub>EX</sub> und L<sup>A</sup>TEX sowohl in englischer wie in deutscher Schreibweise mit einem *Dezimalpunkt* oder *Komma* geschrieben werden: 12.5cm und 12,5cm, aber auch 3cm ohne Punkt oder Komma ist eine erlaubte Eingabe.

#### 2.5. SONDERZEICHEN 15

Die Erklärung zur Zuweisung einer Maßangabe an einen Längenbefehl erfolgt durch \setlength, wie bereits oben erw¨ahnt. Die Syntax dieser Zuweisungserkl¨arung lautet:

\setlength{\*langen ¨ befehl*}{*maßangabe*}

Die Einstellung der Textbreite, die den Zeilenumbruch bestimmt, wird in L<sup>AT</sup>EX durch die Erklärung von \textwidth gesteuert. Dieser ist standardmäßig ein von Bearbeitungsstil und Schriftgröße abhängiges Maß zugewiesen. Mit

\setlength{\textwidth}{12.5cm}

wird statt der Standardeinstellung die Textbreite (= Zeilenbreite) mit 12.5 cm gewählt.

LATEX-Anwender mit TEX-Erfahrung verwenden häufig eine abkürzende Schreibweise für die Zuweisung einer Maßangabe an einen Längenbefehl. Eine Längenerklärung kann auch durch unmittelbares Anhängen der Maßangabe an den Erklärungsnamen erfolgen: \textwidth12.5cm hat dieselbe Wirkung wie die vorangegangene Einstellung mit \setlength. Die Einstellung mit \setlength{\textwidth}{12.5cm} führt intern zu der Ablauffolge \textwidth12.5cm\relax. Obwohl der TEX-Leerbefehl \relax die Wirkung des *Nichtstuns* hat, kann die Zwischenschaltung in Bezug auf nachfolgende Befehle bedeutsam sein. Neue L<sup>AT</sup>EX-Anwender sollten sich die Unart der abgekürzten Zuweisung deshalb nicht angewöhnen. Die Kenntnis der verkürzten Zuweisung sollte nur für das vertiefte Verständnis von Makropaketen, wie z. B. den L'TFX-Stilfiles, genutzt werden.

In 3.5.1.6, 3.5.2.1 und 3.5.3 werden LeT<sub>E</sub>X-Abstandsbefehle vorgestellt, die eine Maßangabe als Befehlsargument erwarten. Beispiel: \hspace{1.5em}.

### **2.4.2 Elastische Maße**

Einige Erklärungen erwarten *elastische* Maßangaben. Das sind Längen, die um einen bestimmten Betrag gedehnt oder gestaucht werden können. Die Syntax für elastische Maße lautet:

```
sollwert plusdehnwert minusstauchwert
```
wobei *sollwert, dehnwert* und *stauchwert* jeweils eine Maßangabe ist. Die elastischen Anteile sind mit ihren Schlüsselwörtern plus bzw. minus optional. Die Zuweisung erfolgt ebenfalls mit dem Befehl \setlength oder als Argument in einem Abstandsbefehl.

\setlength{\parskip}{1ex plus0.5ex minus0.2ex}

bewirkt: Der Abstand, der zusätzlich zum Zeilenabstand zwischen Absätzen eingefügt wird (\parskip), ist gleich der H¨ohe eines x aus dem momentanen Zeichensatz. Dieser Abstand kann jedoch bis auf das 1.5fache gedehnt oder das 0.8fache zusammengedrückt werden.

Ein besonderes *elastisches* Maß ist \fill. Dieses hat die natürliche Länge *Null*, die auf jede beliebige L¨ange gedehnt werden kann. Die Zuweisung erfolgt mit \setlength oder als Argument in einem Abstandsbefehl: \hspace\*{\fill}.

## **2.5 Sonderzeichen**

### **2.5.1 Eingabe der Umlaute und des ß (s. D.1.1)**

Die Eingabe der Umlaute erfolgt durch unmittelbares Voranstellen des ": "a wird also ä, "o ö, "u u, ¨ "A A, ¨ "O O und ¨ "U wird U. Die Eingabe des ß erfolgt durch ¨ "s. Dies setzt das deutsche Ergänzungspaket german.sty oder hilfsweise das Anpassungsfile danp.sty gemäß Ubung 2.1 (S. 22) voraus.

In der Originalversion von L<sup>AT</sup>EX werden Umlaute durch das Voranstellen des Befehls \" erzeugt, z. B. sch\"on für "schön". Das ß wird im Original durch \ss erzeugt, wobei seine Verwendung im<br>Westingsmund am Watter de unterschiedlich zu har diehen ist. Der Befehl \ss endet wit dem serten Wortinnern und am Wortende unterschiedlich zu handhaben ist: Der Befehl \ss endet mit dem ersten Zeichen, das kein Buchstabe ist. Ein solches Zeichen könnte ein Leerzeichen sein, das im Wortinnern nur das Befehlsende kennzeichnet. Am Wortende muss dagegen ein Leerzeichen zugefügt werden, was z. B. durch  $\succeq$ s $\epsilon$  erreicht werden kann ( $\epsilon$  steht zur Verdeutlichung eines Leerzeichens). Alternativ könnte der Befehl einheitlich in geschweiften Klammern als  ${\s s}$  geschrieben werden. Beispiel: h\"a\ss lich oder \h\"a{\ss}lich bzw. \mu\ss\\_ oder \mu{\ss}.

Die Erzeugung von Umlauten und insbesondere des  $\beta$  in der Originalversion ist nicht nur umständlicher, sondern erschwert auch das Lesen des Eingabetextes erheblich. Das Beispiel

Die h\"a\ss liche Stra{\ss}e mu\ss\ sch\"oner werden. Die h"a"sliche Stra"se mu"s sch"oner werden.

zeigt in der ersten Zeile die erforderliche Eingabe für die Originalversion. Die Vereinfachung und bessere Lesbarkeit durch die eingangs beschriebene deutsche LATEX-Option demonstriert die zweite Zeile überzeugend. In beiden Fällen erscheint als Ausgabetext:

Die häßliche Straße muß schöner werden.

Viele LATEX-Anwender verwenden auf einem PC im deutschsprachigen Raum eine deutsche statt der internationalen ASCII-Tastatur. Die deutsche Tastatur enthält für die Umlaute und das ß entsprechende Eingabetasten. Diese können durch Aktivierung des Ergänzungpakets inputenc.sty (s. Anh. D.2.5) mit dem Vorspannbefehl

```
\usepackage[cp850]{inputenc}
```
genutzt werden. Das auf PCs sehr verbreitete Programmpaket emTEX von EBERHARD MAT-TES kennt weitere Möglichkeiten zur Nutzung der deutschen Sondertasten. Anhang F.3.1.3 beschreibt die erforderlichen Maßnahmen.

Achtung: Falls beim Leser eine deutsche Tastatur zur Anwendung kommt, so möge er bei den abgedruckten Beispielen dieses Buches die dortigen Angaben für die Umlaute und das ß als "a, "o, "u, "A, "0, "U und "s durch die deutschen Sondertasten als ä, ö, ü, Ä, Ö, Ü und ß ersetzen.

#### 2.5.2 Anführungsstriche

Die auf der Schreibmaschine vorkommenden Anführungsstriche " werden beim Druck nicht verwendet. Hier werden die am Anfang und Ende unterschiedlichen Zeichen 'Wort' oder "Satz" benutzt. Diese werden erzeugt durch ' für ', ' für ' sowie durch das zweimalige Eintippen von '' für " und '' für ". (In der L<sup>AT</sup>EX-Originalversion erzeugt die Eingabe von " ebenfalls "; bei deutschen L<sup>AT</sup>EX-Versionen oder -Anpassungen hat " dagegen Befehlsbedeutung, u. a. zur Erzeugung der Umlaute!)

Bei deutschen Texten sind statt der englischen "Quotes" die Anführungsstriche in Form der ", Suissenaschen" geonadennenen: Die anderen (innen) sürene Konnten daren zwei Konntaats.<br>(Beistriche) angenähert werden: , , deutsche' Form ergibt "deutsche" Form. Erfolgt die "Gänsefüßchen" gebräuchlicher. Die unteren (linken) Striche könnten durch zwei Kommata deutsche Anpassung durch das german.sty-File, so können sie korrekter durch die Befehle "' und "' erzeugt werden: vgl. das Ergebnis von "' deutsche"' Form als "deutsche" Form<br>mit dem enter Beispiel. Die unteren Auführungsetriebe eind euerwels beim Dennellenung. mit dem ersten Beispiel. Die unteren Anführungsstriche sind *enger* als beim Doppelkomma. Weitere Möglichkeiten enthält Anhang D.1.5.

#### **2.5.3 Trenn-, Binde-, Strecken- und Gedankenstriche**

Bei gedruckten Texten finden Striche unterschiedlicher Länge Verwendung: -, -, --, Der kurze *Trennstrich* wird als Trennungszeichen bei Worttrennungen und als Bindezeichen in zusammengesetzten Begriffen (*Bindestrich*) benutzt. Der längere *Streckenstrich* wird bei *Strecken-*Angaben wie Hamburg–München sowie für *von–bis*-Angaben wie z. B. 1–4 verwendet. Der *Gedankenstrich* — dies könnte z. B. hier erfolgen — dient zum Einfügen von Satzteilen. Erzeugt werden diese Striche durch ein, zwei oder drei Trennzeichen, also - ergibt -, -- – und  $---$ . Das Minuszeichen  $-$  entsteht im mathematischen Modus durch ein -.

Die Verwendung unterschiedlich langer Strecken- und Gedankenstriche entsprach einer früheren Duden-Empfehlung, bei der ihr Längenverhältnis mit  $2:3$  angegeben wurde (Duden, Band 1, 17. Aufl.). Später (20. Aufl.) wurde der kürzere Streckenstrich, allerdings mit voran- und nachgestelltem Leerraum, auch als Gedankenstrich vorgeschrieben. Dies entspricht der typographischen Praxis in Deutschland. Für weitere Einzelheiten verweise ich auf den Abschnitt "Vorschriften für den Schriftsatz" im Duden, Band 1. Im englischen Sprachraum kommt dagegen der längere, mit --- erzeugte Gedankenstrich zur Anwendung, wobei die verknüpften Satzteile *ohne* voran- und nachgestellten Leerraum miteinander verbunden werden.

#### **2.5.4 Der Druck von Befehlszeichen**

Wie unter 2.1 erwähnt, werden die Zeichen  $\# \$  &  $\degree$   $\degree$   $\degree$   $\%$  { } als Befehle interpretiert. Sollen sie als Textzeichen Verwendung finden, so sind die meisten durch das Voranstellen des \ zu erhalten. Zur Ausgabe der Textzeichen ˆ und ˜ wird auf 4.1.7, S. 65, verwiesen.

# = \#  $\$ = \setminus \$$   $\& = \setminus \&$   $= \setminus \_$   $\{ = \setminus \{ = \setminus \}$ 

### **2.5.5** Die Sonderzeichen  $\S$ ,  $\dagger$ ,  $\ddagger$ ,  $\mathbf{F}$ ,  $(\mathbf{C})$  und  $\mathbf{L}$

Diese Sonderzeichen stehen auf der Tastatur nicht zur Verfügung. Solche in deutschen oder englischen Texten gelegentlich vorkommenden Zeichen können durch spezielle Befehle erzeugt werden:

 $\S = \S$   $\dagger = \dag z$   $\ddagger = \dag z$   $\Box z$   $\Box$ 

Die Erzeugung griechischer Buchstaben und mathematischer Zeichen wird im Kapitel 5 (Mathematische Formeln) dargestellt.

#### **2.5.6 Sonderbuchstaben in Fremdsprachen**

Sonderbuchstaben, die in europäischen Sprachen vorkommen, stellt TFX ebenfalls zur Verfügung. Dies sind:

E={\OE} 
$$
\&
$$
 ={{\AE}  $\&$  ={{\AA}  $\emptyset$  ={{\O}  $\&$   $\&$  ={{\S}  $\&$  ={{\L}  $\&$  =!  
 $\&$  ={{\ae}  $\&$  ={{\aa}  $\&$  ={{\aa}  $\&$  ={{\o}  $\&$   $\&$  ={{\s}  $\&$   $\&$  ={{\L}  $\&$   $\&$  =?  
 $\&$ 

Ångstrøm wird also {\AA}ngstr{\o}m geschrieben, und "Tromsø in Norwegen" wird durch "`Troms{\o} in Norwegen"' erzeugt. Die ß-Großform SS wird mit \SS bereitgestellt.

#### **2.5.7 Akzente**

Die europäischen Sprachen kennen eine Vielzahl von Akzenten. Die meisten von ihnen stehen in T<sub>E</sub>X zur Verfügung:

o=` \`{o} o=´ \'{o} o=ˆ \^{o} o=¨ \"{o} o = ˜ \~{o} o=¯ \={o} o=˙ \.{o} o=˚ \r{o} o=˘ \u{o} o=ˇ \v{o} o=˝ \H{o}} oo= \t{oo} o¸=\c{o} o.=\d{o} o ¯ =\b{o}

Statt des 'o' kann jeder Buchstabe stehen. Beim 'i'und 'j' ist zu beachten, dass bei einem Akzent über ihnen zunächst der Punkt zu entfernen ist. Dies geschieht einfach durch das Voranstellen des \. Man erhält also 1 und 1 aus \i und \j, und  $\check{z}$  bzw.  $\check{y}$  wird durch \u{\i} bzw.  $\H{\i}$  erzeugt.

Die Akzente der ersten Zeile der vorangegangenen Tabelle können vereinfacht auch ohne Einschluss in geschweiften Klammern erzeugt werden:

 $\hat{O} = \begin{pmatrix} \hat{O} & \hat{O} = \end{pmatrix}$ ,  $\hat{O} = \begin{pmatrix} \hat{O} & \hat{O} = \end{pmatrix}$ ,  $\hat{O} = \begin{pmatrix} \hat{O} & \hat{O} = \end{pmatrix}$ ,  $\hat{O} = \begin{pmatrix} \hat{O} & \hat{O} = \end{pmatrix}$ ,  $\hat{O} = \begin{pmatrix} \hat{O} & \hat{O} = \end{pmatrix}$ 

Die Akzente der zweiten und dritten Zeile sollten dagegen stets durch Einschluss in { }-Paare erzeugt werden.

### **2.5.8 Ligaturen**

Bei gedruckten Texten werden bestimmte Buchstabenkombinationen nicht durch Aneinanderreihung der betreffenden Buchstaben, sondern durch *Ligaturen* als eigenes Kombinationszeichen gesetzt. TEX erzeugt die Buchstabenfolgen ff, fi, fl, ffi und ffl nicht als

ff, fi, fl, ffi, ffl sondern als ff, fi, fl, ffi, ffl

Abschnitt 3.5.1.5 beschreibt die Maßnahmen, wenn von diesem Standard abgewichen, d. h. eine der vorstehenden Buchstabengruppen durch Aneinanderreihung von Einzelbuchstaben gebildet werden soll. Dies kann bei zusammengesetzten Wörtern sinnvoll sein, wie bei "Auflage"<br>stett "Auflage", Weitere Mäglichkeiter zur Auflahrung von Liegtung "bei denen gleichzeitig statt "Auflage". Weitere Möglichkeiten zur Aufhebung von Ligaturen, bei denen gleichzeitig<br>sing auf Frannhilfe erfolgt, werden in Anbeng D.14 vergestellt. eine evtl. Trennhilfe erfolgt, werden in Anhang D.1.4 vorgestellt.

### **2.5.9 Das Datum**

Das aktuelle Datum kann mit dem Befehl \today an jeder Stelle im Text eingefügt werden und erscheint in der US-Form "February 24, 2002". Steht das im Anhang D.1 beschriebene german . sty-File zur Verfügung, so erzeugt der Befehl \today die deutsche Form "24. Fe-<br>hwes 2002", were der Vergeschafchl \usans als as foreward, hautst wurde. Durch Ala bruar 2002", wenn der Vorspannbefehl \usepackage{german} benutzt wurde. Durch Aktivieren eines *Sprachschalters* kann \today das Datum auch in österreichischer, englischer, französischer oder in der ursprünglichen US-Form erzeugen. Einzelheiten hierzu sind dem Anhang D.1.7 zu entnehmen.

### **2.5.10 Vorgriff auf german.sty**

In den vorangegangenen Unterabschnitten war mehrfach auf das deutsche Ergänzungspaket german.sty verwiesen worden. Es sollte zum Standardbestandteil einer jeden deutschsprachigen T<sub>EX</sub>-Installation gehören, was mit den nachfolgenden Beschaffungshinweisen inzwischen stets vorausgesetzt werden kann.

Die Bearbeitungsoptionen für deutschsprachige Texte werden durch die alternativen Ergänzungspakete german.sty (alte Rechtschreibung) und ngerman.sty (neue Rechtschreibung) realisiert. Beide ermöglichen eine einfachere Form der Eingabe für die Umlaute und das ß. Auf die Möglichkeiten zur Erzeugung der deutschen Anführungsstriche (Gänsefüßchen) wurde bereits in 2.5.2 hingewiesen. Schließlich sorgen sie dafür, dass bestimmte Begriffe, wie "Kapitel", "Inhaltsverzeichnis", "Literaturverzeichnis" u. a., die von<br>WFN sytematisch werfürt wurden mit ihren deutschen Begeichnungen statt des analischen LATEX automatisch zugef¨ugt werden, mit ihren deutschen Bezeichnungen statt des englischen Originals "Chapter", "Contents", "Bibliography" usw. ausgegeben werden. Mit german . sty<br>orfelst sußarken, sins Unterstützung der dauterken Tennungaln für die alte Bachtechneibung erfolgt außerdem, eine Unterstützung der deutschen Trennregeln für die alte Rechtschreibung beim 'ck' und bei zusammengesetzten Wörtern mit Doppelkonsonanten.

Die Eigenschaften von german.sty zur Bearbeitung deutschsprachiger Texte werden geschlossen in Anhang D.1 vorgestellt. Beim Durcharbeiten dieses Buches empfiehlt es sich, an dieser Stelle auf die Abschnitte D.1.1–D.1.9 (S. 340–345) vorzugreifen.

Anwender mit Internet-Zugang können die jeweils neueste Version von (n)german.sty von den öffentlichen TEX-Fileservern abrufen. Nähere Hinweise enthält Anhang F.5. Als weitere Beschaffungsquelle sei die deutschsprachige TEX-Anwendervereinigung DANTE e. V. (s. F.5.3) genannt, die ihre Mitglieder mit jährlich aktualisierten CDs für alle kostenlosen TEX-Produkte versorgt. Die beiden Ergänzungspakete german.sty und ngerman.sty findet man auch auf der beiligenden CD mit dem Titel TFX Live 5c (s. hierzu auch F.5.4).

### **2.6 Zerbrechliche Befehle**

Einige Befehle entfalten ihre Wirkung nicht nur an der Stelle ihres Auftretens, sondern zusätzlich an weiteren Stellen des Dokuments. So erzeugen die Gliederungsbefehle wie z. B. \chapter{*Überschrift*} eine Überschrift an der Stelle dieses Befehls. Die Überschrift wird ggf. auf den folgenden Seiten in einer anderen Schriftart in der Kopfzeile erscheinen und evtl. auch in nochmals einer anderen Schriftart im Inhaltsverzeichnis. Ein Argument, das an mehreren Stellen des Dokuments in Erscheinung tritt, wird als *wanderndes Argument* bezeichnet.

Beim Wandern wird ein solches Argument, bildlich gesprochen, heftig *geschüttelt*. Enthält ein wanderndes Argument weitere Befehle, so können einige davon während der *Wanderung* durch das heftige *Schütteln* zerbrechen. Andere Befehle erweisen sich gegen jede noch so harte Belastung gefeit. Diese heißen *robust*, die ersten *zerbrechlich*.

Grundsätzlich sind in L<sup>AT</sup>EX 2.09 alle Befehle, die optionale Parameter kennen, sowie die \beginund \end-Befehle zerbrechlich. Einige dieser Befehle erweisen sich in LATEX  $2\varepsilon$  als robust. Zerbrechliche Befehle in einem wandernden Argument können durch das Voranstellen des Befehls \protect vor dem Zerbrechen geschützt werden.

Zerbrochene Befehle können von LTFX nicht korrekt bearbeitet werden und erzeugen deshalb eine Reihe von Fehlermeldungen auf dem Bildschirm. Mit der Return-Taste kann versucht werden, trotz fehlerhafter Bearbeitung dieses Befehls mit der weiteren Textbearbeitung fortzufahren. Als Folge davon werden zunächst weitere Fehlermeldungen auf dem Bildschirm erscheinen. Nach mehrfach wiederholter Betätigung der Return-Taste setzt L<sup>8</sup>T<sub>E</sub>X i. Allg. schließlich die Bearbeitung des Textes fort, es sei denn, dass die Wirkung des zerbrochenen Befehls eine Weiterverarbeitung nicht mehr zulässt und die Bearbeitung damit beendet wird.

Wandernde Argumente kennen nur die folgenden Befehle:

- Alle Befehle, die Textinformation in Inhaltsverzeichnisse übertragen. Dies sind die Gliederungsbefehle (3.3.3), \addtocontents und \addcontentsline (3.4.3) sowie \caption (6.6.4). Siehe hierzu die Anmerkungen zur Übung 3.12 auf S. 45
- Die Befehle \typein und \typeout (8.1.3) sowie \bibitem[...] (4.3.6, 8.2.2)
- Die Befehle \markboth und \markright (3.2.1)
- Der \thanks-Befehl für die Titelseite (3.3.1)
- $\bullet$  @-Ausdrücke (s. 4.8.1, Seite 95)
- Der Befehl \begin{letter}, falls der \makelabels-Befehl aktiviert ist (s. A.1 auf Seite 281)

\protect-Befehle zur Sicherung zerbrechlicher Befehle sind nur erforderlich, wenn diese Befehle als Argumente in einem der vorstehenden Befehle auftreten. Mit Ausnahme des Befehls \value (s. 7.1.3, S. 179) sowie der Längenbefehle (2.4, 7.2) darf allen L<sup>AT</sup>EX-Befehlen ein \protect vorangestellt werden, das ggf. ohne Wirkung bleibt. Diese Möglichkeit kann bei Unsicherheit über eine evtl. Zerbrechlichkeit vorsorglich genutzt werden.

## **2.7 Ubungen ¨**

Für ein erfolgreiches Selbststudium sind praktische Übungen unerlässlich. Neben den zahlreichen Beispielen, die zur Ubung nachvollzogen werden sollten, werden im weiteren Ver- ¨ lauf Übungsaufgaben vorgeschlagen, die der Leser unbedingt ausführen sollte. Bei den Übungen wird vorausgesetzt, dass die vorhandene  $E$ F<sub>K</sub>-Implementation über das deutsche Ergänzungspaket german.sty verfügt *und* L<sup>A</sup>TEX in der Version  $2_{\varepsilon}$  zur Anwendung kommt. Falls der Anwender dies nicht weiß, wird ihm dies die erste Übung sofort verraten.

**Ubung 2.1: ¨** Mit dem Editor wird folgender Text erzeugt

```
\documentclass{article}
\usepackage{german}
\setlength{\parindent}{0pt}
\begin{document}
Aller Anfang ist schwer -- doch nicht bei \LaTeX\\
"A, "0, "U -- "a, "o, "u -- "s -- heute = \today
\end{document}
```
und unter dem Namen uebung.tex abgespeichert. Der Aufruf zur ET<sub>F</sub>X-Bearbeitung ist systemabhängig und muss vom Rechenzentrum erfragt oder dem Installationshandbuch entnommen werden. Angenommen, er lautet latex, was fast immer der Fall ist, dann erfolgt die Bearbeitung durch

latex uebung

Anmerkung: Obwohl der Filename uebung.tex lautet, ist beim Aufruf nur der Grundname uebung anzugeben.

Sind beim Anwender die Bearbeitungsvoraussetzungen vorhanden, d. h., L<sup>AT</sup>EX steht in der Version LATEX 2 $_{\epsilon}$  zur Verfügung und das deutsche Anpassungsfile german.sty kann bei der Bearbeitung als Ergänzungspaket eingebunden werden, dann erscheinen nach dem obigen Bearbeitungsaufruf auf dem Bildschirm die folgenden Mitteilungen (am Beispiel von emTEX auf meinem PC) ohne die hier vorangestellte Zeilennummer:

```
\mathbf{1}1 This is emTeX (tex386), Version 3.14159 [4a] (no format preloaded)
\overline{2}**&latex uebung
3
    (uebung.tex
    LaTeX2e <1998/06/01>
4
5 (c:/emtex/texinput/latex2e/article.cls
    6 Documentclass: article 1998/05/05 v1.3y Standard LaTeX document class
6
\overline{7}7 (c:/emtex/texinput/latex2e/size10.clo))(c:/emtex/texinput/german/german.sty
8 Package `german', Version 2.5e of 1998-07-08
9
    No file uebung.aux
```

```
[1] (uebung.aux) )
10
```
- Output written on uebung.dvi (1 page, 472 bytes)  $11$
- 12 Transcript written on uebung.log

Ähnliche Bildschirmausgaben entstehen bei allen L<sup>er</sup>frX-Aufrufen. Sie sollen deshalb hier kurz erläutert werden. Die erste Zeile gibt die Programmquelle an, hier emTFX, zusammen mit der Versionsnummer. Auf meinem UNIX-Rechner wird hierfür "This is TeX, C Version 3.14159" ausgegeben. Die nächste Zeile besagt, dass das TEX-Programm zur Bearbeitung des Files uebung.tex ein *Formatfile* latex.fmt vorab einliest, was durch das vorangestellte & symbolisiert wird. Dieses Formatfile stellt das eigentliche LATEX-Interface bereit.

Die dritte Zeile mit der öffnenden Klammer verweist darauf, dass mit dem Lesen von uebung.tex begonnen wurde und sein Inhalt dann mit der in Zeile 4 genannten LATEX-Version bearbeitet wird. Dazu wird das in Zeile 5 genannte *Klassenfile* article.cls geladen, das sich im Verzeichnis c:\emtex\texinput\latex2e befindet. Zeile 6 dokumentiert dessen Erstellungsdatum. Aus dem gleichen Verzeichnis wird dann das *Optionsfile* size10.clo und aus c:\emtex\texinput\german das Ergänzungspaket german.sty hinzugeladen, wobei Zeile 8 Version und Erstellungsdatum von german.sty dokumentiert.

Bei der allerersten L<sup>AT</sup>EX-Bearbeitung eines Files *name*.tex existiert noch kein internes Hilfsfile *name*.aux, was Zeile 9 wiedergibt. Das eingelesene Textfile uebung.tex wird dann formatiert und das Formatierungsergebnis mit den entstehenden Seitennummern protokolliert [1]. Bei dem vorliegenden kurzen Übungstext bleibt dieser auf eine Seite beschränkt. Anschließend wird das interne Hilfsfile erzeugt und unter dem Namen uebung.aux abgelegt.

Das Bearbeitungsergebnis wird in uebung.dvi abgelegt, dessen Größe mit der Seiten- und Byteanzahl angegeben wird (Zeile 11). Schließlich wird mit der Zeile 12 mitgeteilt, dass das Bearbeitungsprotokoll unter uebung.log abgelegt worden ist. Dieses enthält neben der Wiederholung der Bildschirmmeldungen eine Reihe weiterer interner Informationen.

Das erzeugte File uebung. dvi kann nun über den Druckertreiber auf dem Drucker oder evtl. als Preview auf dem Bildschirm ausgegeben werden. Die hierzu erforderlichen Aufrufe müssen der Systembeschreibung (Local Guide) oder dem Handbuch des Druckertreibers entnommen werden. Bei mir lauten sie dvihpl j oder dvips für die Druckerausgabe und v für die Bildschirmausgabe, jeweils gefolgt von dem Filegrundnamen, also

dvihp uebung oder dvips uebung bzw. v uebung

Als Bearbeitungsergebnis erscheint auf dem Drucker oder Bildschirm, abgesehen vom aktuellen Datum:

```
Aller Anfang ist schwer – doch nicht bei LTEX
\ddot{A}, \ddot{O}, \ddot{U} – \ddot{a}, \ddot{o}, \ddot{u} – \beta – heute = 24. Februar 2002
```
Erscheint nach dem Bearbeitungsaufruf latex uebung eine Fehlermeldung der Form

! Undefined command sequence l.1 \documentclass

dann steht LATEX auf dem Rechner des Anwenders noch nicht in der Version  $2 \epsilon$  zur Verfügung. In diesem Fall sollte die Bearbeitung mit der Eingabe von X abgebrochen werden. Vor dem Weiterstudium von LIFX mit dieser "Einführung" muss sich der Anwender dann zunächst die aktuelle LIFX-Version, also  $E$ T<sub>E</sub>X  $2\varepsilon$  beschaffen und installieren, z. B. von der beiliegenden CD-ROM.

Erscheint bei der L<sup>A</sup>TEX-Bearbeitung von uebung.tex die Fehlermeldung

! LaTeX Error: File 'german.sty' not found Type X to quit or <RETURN> to proceed, . . . . . . . . . . . . . . . . . .

so sollte auch hiernach die Bearbeitung mit der Eingabe von X zunächst abgebrochen werden.

Die Fehlermitteilung, dass das File mit dem Namen german.sty nicht gefunden wurde, muss nicht bedeuten, dass es auf dem Rechner des Anwenders nicht existiert. Letzteres ist eher unwahrscheinlich, da alle TEX-Verteilungsmedien aus dem deutschsprachigen Raum das deutsche Anpassungsfile enthalten. Damit ist eher zu vermuten, dass bei der T<sub>E</sub>X-Installation german. sty in ein Verzeichnis kopiert wurde, das bei der TFX- und L<sup>AT</sup>EX-Bearbeitung bei der Suche nach angeforderten Files nicht durchmustert wird. Der Anwender sollte deshalb sein Festplattensystem nach dem File german.sty durchmustern, wozu jedes Betriebssystem geeignete Suchbefehle bereitstellt.

Wird german. st y auf diese Weise gefunden, so sollte es zunächst auch in das aktuelle Verzeichnis kopiert werden, also in das Verzeichnis, in dem die vorstehende Übung mit dem Editor eingerichtet wurde und aus dem heraus der L<sup>AT</sup>EX-Bearbeitungsaufruf erfolgte, da das aktuelle Verzeichnis bei der Filesuche stets ebenfalls durchmustert wird. Das Anpassungsfile german.sty sollte dann jedoch alsbald anhand der Installationsbeschreibung in das systemspezifische Zielverzeichnis verschoben werden. Entsprechendes gilt für weitere Files aus dem TEX/ETEX-System, falls solche ebenfalls abweichend von der Installationsbeschreibung kopiert wurden.

Fehlt dagegen das deutsche Anpassungsfile german.sty auf dem Rechner des Anwenders, so möge er sich vorübergehend mit dem Editor den folgenden Text erzeugen:

\catcode'\"=\active \def"#1{\if#1s{\ss}\else\accent'177 #1} \def\today{\number\day.\space\ifcase\month\or Januar\or Februar\or M"arz\or April\or Mai\or Juni\or Juli\or August\or September\or Oktober\or November\or Dezember\fi\space\number\year} \def\contentsname{Inhaltsverzeichnis} \def\indexname{Index} \def\bibname{Literaturverzeichnis} \def\tablename{Tabelle} \def\listfigurename{Bildverzeichnis} \def\figurename{Bild} \def\listtablename{Tabellenverzeichnis} \def\partname{Teil} \def\chaptername{Kapitel} \def\abstractname{Zusammenfassung}

und diesen unter dem Namen danp.sty (Anpassung für deutsche Texte) abspeichern. Im Übungsfile für die Übung 2.1 ist lediglich die Angabe german im \usepackage-Befehl durch danp zu ersetzen. Nach der LATEX-Bearbeitung dieses Ersatzfiles für uebung.tex sollte bei der Druckerausgabe für die Umlaute, das ß und das Datum ein ähnliches Ergebnis herauskommen, wie es beim Vorhandensein von german.sty gezeigt wurde. Der Anwender sollte sich jedoch bemühen, german.sty so bald wie möglich zu beschaffen, da dieses weitere deutsche Besonderheiten, z. B. die bei der Trennung von 'ck' und bei Doppelkonsonanten, berücksichtigt.

Gegen eine Umbenennung von danp.sty in german.sty spricht die Trivialität, da mit Ausnahme der vereinfachten Umlauteingabe und des ß sowie der Bereitstellung einiger deutscher Begriffe keine weiteren deutschen Besonderheiten berücksichtigt werden.

**Ubung 2.1 (Fortsetzung): ¨** Falls der Leser eine deutsche Tastatur verwendet, dann sollte er in der vorangegangenen Übung den \today-Befehl in der zweiten Textzeile mit dem Zeilenumbruchbefehl  $\setminus \setminus$  abschließen und die anschließende Eingabe für die Umlaute und das ß mit den Tasten  $\ddot{A}$ ,  $\ddot{O}$ ,  $\ddot{U}$  -ä, ö, ü -- ß fortsetzen. Außerdem ist ein weiterer \usepackage-Befehl der Form

\usepackage[*dec\_name*]{inputenc} cp850 unter DOS u. OS/2 mit ansinew unter WINDOWS  $xx$  bzw. latin1 unter LINUX

für dec\_name im Vorspann einzufügen (s. Anh. D.2.5!). Das L<sup>ar</sup>F<sub>X</sub>-Bearbeitungsergebnis enthält nun eine weitere Zeile mit den gleichen Umlauten und dem ß als Folge der direkten Sondertasten-Eingabe.

Die meisten Anwender mit einer deutschen Tastatur werden vermutlich für die direkte Tasteneingabe der Umlaute und des ß plädieren. Das ist für ET<sub>E</sub>X 2<sub> $\epsilon$ </sub> auch sachgerecht, da das Ergänzungspaket inputenc. sty Bestandteil aller  $\mathbb{E} T_F X 2_{\varepsilon}$ -Grundinstallationen ist, womit die Kompatibilität auf allen Rechnern garantiert wird. Zwar war es auch mit L<sup>9</sup>TFX 2.09 im Prinzip möglich, die Sondertasten für die Umlaute und das ß für die L<sup>AT</sup>EX-Bearbeitung zu aktivieren. Dies verlangte jedoch die Erstellung eines speziellen Formatfiles, womit die rechnerübergreifende Kompatibilität in Frage gestellt wurde.

**Ubung 2.2: ¨** Erzeugen Sie die Befehlsfolgen

```
\documentclass{article}
\usepackage{german}
\usepackage[decode_name]{inputenc} (s. nachstehenden Erläuterung)
\begin{document}
 . . . . . . . . . . . . . .
\end{document}
```
und fügen Sie zwischen \begin{document} und \end{document} ein Stück Text ein, das etwa eine dreiviertel Seite füllt, indem Sie einen entsprechenden Text aus einem Buch oder einer Zeitschrift abschreiben oder selbst formulieren. Beachten Sie hierbei, dass Absätze einfach durch Leerzeilen getrennt werden. Legen Sie diesen Text in einem File mit einem geeigneten Namen wie z. B. uebung22.tex ab und wiederholen Sie die Bearbeitungsprozedur einschließlich des Ausdrucks wie bei der vorangegangenen Übung. Für decode\_name ist je nach Betriebssystem cp850 (DOS und OS/2), ansinew  $(WINDOWS xx)$  bzw. latin1 (LINUX) zu wählen (s. Anh. D.2.5).

Anmerkung: Der benutzte Text sollte keine besonderen Strukturen wie Blockeinrückungen, verschiedene Schriften, zentrierte Textzeilen, Aufzählungen, mathematische Formeln, Tabellen u. ä. enthalten. Die Erzeugung solcher Strukturen werden Sie in Kürze erlernen.

Erscheinen bei der ET<sub>F</sub>X-Bearbeitung Bildschirmwarnungen der Form Overfull \hbox ..., so kann TFX die entsprechenden Zeilen nicht sauber umbrechen. Im Ausdruck ragen diese Zeilen über den rechten Rand hinaus, weil das über den Rand ragende Wort oder der Wortteil nicht weiter getrennt werden konnte. Korrekturmöglichkeiten folgen in Kürze (Abschnitt 3.6).

**Übung 2.3:** Ergänzen Sie den Übungstext der letzten Übung, so dass er deutlich mehr als eine Seite umfasst, und bearbeiten Sie diesen Text erneut. Andern Sie anschließend den Befehl ¨ \usepackage{german} ab in \usepackage{a4,german}. Bearbeiten Sie Ihren Text mit dieser Änderung nochmals. Vergleichen Sie den neuen Ausdruck bezüglich der Seitenabmessungen und der Zeilenumbrüche mit dem alten.

Anmerkung: Das in dieser Übung angeforderte Ergänzungspaket a4. sty gehört nicht zum Standardumfang von ETEX. Bei vielen Installationen existiert es jedoch und stellt für das Papierformat DIN A4 passende Textbreiten und -höhen ein. Bleibt die Bearbeitung mit der Fehlermeldung stehen, dass das File a4.sty nicht gefunden wird, so ist die Bearbeitung zunächst abzubrechen. Dies kann durch Eingabe von <sup>X</sup> oder bei vielen Betriebssystemen mit der Tastenkombination Ctrl C, also dem gleichzeitigen Betätigen der Umschalttaste Ctrl oder Strg und des C, erreicht werden. Anschließend sollte der Programmtext

```
\if@twocolumn \textwidth175mm \marginparsep2.5mm
              \oddsidemargin-7.9mm \evensidemargin-7.9mm
\else \ifcase \@ptsize\relax
       \textwidth145mm \oddsidemargin7.1mm \evensidemargin7.1mm \or
       \textwidth154mm \oddsidemargin2.6mm \evensidemargin2.6mm \or
       \textwidth164mm \oddsidemargin-2.4mm \evensidemargin-2.4mm \fi
       \marginparsep4mm \fi
\ifcase \@ptsize\relax \textheight 59\baselineskip \or
                       \textheight 52\baselineskip \or
                       \textheight 49\baselineskip \fi
\addtolength{\textheight}{\topskip} \topmargin-10mm
```
mit dem Editor eingegeben und unter dem Namen a4.sty abgespeichert werden. Die Bedeutung der hier angegebenen Befehlsfolgen kann zum gegenwärtigen Zeitpunkt übergangen werden. Danach kann die Übung wiederholt werden, bei deren Bearbeitung dann dieses File als Ergänzungspaket eingelesen wird. Es stellt für die wichtigsten Bearbeitungsmodi die Einstellwerte für das Papierformat DIN A4 bereit. Ein umfassenderes Formatierungsfile für DIN A4 ist in [5c, Abschn. 6.2.1] abgedruckt.

 $\cancel{B}$ T<sub>E</sub>X 2<sub> $\epsilon$ </sub> erlaubt die Optionsangabe a4paper im \do cumentclass-Befehl. Die damit eingestellte Textbreite und Texthöhe entspricht jedoch nicht den Werten, die die Mehrzahl der Anwender mit dem Papierformat DIN A4 verknüpft (s. auch Fußnote 2 auf S. 6).

## **2.8 Anmerkungen zur LATEX-Philosophie**

Mit den soeben durchgeführten Übungen hat sich der Leser mit dem Bearbeitungsaufruf und der Druckausgabe einer LATEX-Bearbeitung vertraut gemacht. Beim Vergleich der Texteingabe mit dem ausgedruckten Text wird der Unterschied eines Formatierungsprogramms gegen¨uber einer *ausdrucksorientierten* Bearbeitung eines WYSIWYG-Programms (*What you see is what you get*) deutlich. W¨ahrend bei Letzterem der auf dem Bildschirm abgebildete Text identisch – bis auf Unterschiede in der Druckqualität – mit dem ausgedruckten Text ist, sind Bildschirmeingabe- und Druckerausgabetext für die L<sup>AT</sup>EX-Bearbeitung zwei völlig unterschiedliche Strukturen.

Dies gilt selbst für einen so einfachen Eingabetext, wie er bei der letzten Übung verwendet wurde. Der Zeilen- und Seitenumbruch erfolgt unabhängig von dem auf dem Bildschirm erscheinenden Eingabetext und die beim Ausdruck auftretenden Seitennummern waren bei der Eingabe nicht einmal erwähnt worden. Ebenso wurde bei der Eingabe zur Kennzeichnung neuer Absätze nichts über die Einrücktiefe der ersten Absatzzeile gesagt. Zeilenbreite und Seitenhöhe wurden bei der ersten Bearbeitung mit voreingestellten Werten gewählt, die bei der zweiten Bearbeitung mit der Option a4 an das Papierformat DIN A4 angepasst wurden.

Das gesamte visuelle Layout auf den ausgegebenen Seiten wurde allein durch die Einstellparameter beim Befehl \documentclass und seinen evtl. \usepackage-Ergänzungen bestimmt. Komplexere Texte enthalten üblicherweise weitere Formatierungseinstellungen. Diese werden entweder über weitere Ergänzungspakete mit \usepackage oder über explizite Erklärungen (s. Abschn. 2.3) im Vorspann ausgewählt und wirken dann auf den gesamten nachfolgenden Text. Durch Anderung der globalen Einstellparameter kann der gleiche nach- ¨ folgende Eingabetext in völlig unterschiedlicher Form für die Ausgabe bearbeitet werden.

Der eigentliche Eingabetext enthält üblicherweise weitere *logische* Strukturangaben wie Gliederungsanweisungen für Kapitel, Abschnitte usw. und deren Uberschriften. Anweisungen für Auswahl und Größe der Schriften dieser Überschriften und deren Anordnung zum umgebenden Text entfallen dagegen. Es ist gerade die Aufgabe des Formatierungsprogramms, die Umsetzung der logischen Eingabe- in die visuellen Ausgabestrukturen auf Grund der Layoutoder expliziten Formatierungsvorgaben vorzunehmen und den Autor oder die Schreibkraft hiervon freizustellen und damit zu entlasten.

Auch solche visuellen Strukturen wie Blockeinrückungen, Listen, Tabellen, Fußnoten und sogar mathematische Formeln werden bei der Eingabe durch logische Strukturanweisungen gekennzeichnet, ohne dass deren typographische Umsetzung für die konkrete Druckausgabe anzugeben ist. Diese erfolgt durch interne Programmvorgaben mit den sog. Stilfiles, deren Einstellwerte durch eigene Erklärungen zum Teil verändert werden können.

Neben den logischen Strukturanweisungen kennt L<sup>AT</sup>EX auch explizite Anweisungen für lokale Layoutänderungen, wie z. B. die Anderung der Schriftart und Schriftgröße oder des Zeilenumbruchs, z. B. für zentrierten Zeilentext. Die nachfolgenden Kapitel 3–8 beschreiben das gesamte Gestaltungsspektrum, das L<sup>AT</sup>EX für die Textformatierung bereitstellt.

## **Kapitel 3**

# **Dokumentklassen und Seitenstil**

## **3.1 Die Dokumentklasse**

Der erste Befehl im Vorspann eines LATEX-Files legt die globale Bearbeitungsklasse für das ganze Dokument fest. Die Syntax für diesen Befehl lautet

\documentclass[*optionen*]{*klasse*}[*vers datum*]

Die zulässigen Angaben für *klasse*, *optionen* und *vers datum* werden in den nachfolgenden Unterabschnitten vorgestellt.

### **3.1.1 Dokument-Standardklassen**

Für klasse stehen beim \documentclass-Befehl standardmäßig folgende Parameter zur Verfügung, von denen genau einer gewählt werden muss: article, report, book, letter, proc oder slides sowie ltxdoc, ltxguide, ltxnews oder minimal.

Die Klassenauswahl article ist für die Bearbeitung von Artikeln geeignet, die ihrerseits ggf. in fortlaufende Abschnitte und Unterabschnitte untergliedert werden sollen. Für längere Berichte, die in Kapitel mit eigenen Abschnitten und Unterabschnitten untergliedert werden sollen, ist report vorgesehen. Zur Bearbeitung eines Buches, das ebenfalls in Kapitel, Abschnitte, Unterabschnitte usw. untergliedert werden kann, steht book zur Verfügung. Kapitel beginnen in beiden Fällen stets mit einer neuen Seite.

Die Bearbeitungsklasse letter ist zur Bearbeitung von Brieftexten gedacht. Sie ist in der Originalversion auf eine US-typische Briefform zugeschnitten, die bei uns ungebräuchlich ist. Eine Anpassung an deutsche Briefformen verlangt Anderungen und Ergänzungen beim zugehörigen Klassenfile letter.cls. Die Beschreibung der Eigenschaften der letter-Klasse erfolgt daher erst im Anhang A. Dort werden auch die Änderungen beschrieben, um gleichzeitig einen persönlichen oder firmenspezifischen Briefkopf zu erstellen.

Die Bearbeitung von Sitzungsprotokollen erfolgt mit der Bearbeitungsklasse proc. Ihre Eigenschaften werden in 3.3.6 vorgestellt. Die Bearbeitungsklasse slides dient zur Erstellung ein- oder mehrfarbiger Folienvorlagen. Ihre Eigenschaften werden im Anhang E vorgestellt.

Die unterschiedlichen Klassenangaben beim \documentclass-Befehl werden durch gleichnamige Klassenfiles realisiert. Ihr Grundname entspricht dem Klassennamen, der mit dem Anhang .cls gekennzeichnet ist.

Die Bearbeitungsklassen ltxdoc, ltxguide und ltxnews dienen zur Formatierung und Aufbereitung von L<sup>AT</sup>EX 2. -Dokumentations- oder -Quellenfiles. Sie kommen für anwendereigene \documentclass-Befehle kaum in Betracht. Die erwähnten L<sup>AT</sup>EX 2<sub>6</sub>-Dokumentations- oder -Quellenfiles enthalten bereits den erforderlichen \documentclass-Befehl mit der jeweils geeigneten Klassenangabe. Ihre LATEX-Bearbeitung erstellt wohlformatierte Dokumentationen oder Handbücher ohne zusätzliche Anwendervorgaben. Die meisten dieser Dokumentationen oder Handbücher sind nur für Anwender von Nutzen, die in die Details der internen L<sup>AT</sup>EX-Strukturen Einblick gewinnen wollen. Von einem kurzen Hinweis im Anhang F abgesehen, stelle ich sie deshalb erst in [5b] und [5c] vor.

Die letzte der aufgezählten Bearbeitungsklassen minimal greift auf ein Klassenfile minimal.cls zurück, das nur die Minimalvorgaben für ein Klassenfile enthält. Dieses ist als Prototyp zur Entwicklung eigener Klassenfiles gedacht, worauf erst in [5c] eingegangen wird. Eine alleinige Nutzung mit \documentclass{minimal} ist mit dem derzeitigen Kenntnisstand des Lesers wenig sinnvoll.

### **3.1.2 Klassenoptionen**

Die Klassenauswahlbefehle \documentclass gestatten die Angabe von *Optionen*, mit denen weitere oder geänderte Bearbeitungseigenschaften eingestellt werden. Die zulässigen Optionen sind in der nachfolgenden Liste in Gruppen zusammengefasst, wobei die Optionen einer Gruppe durch senkrechte Striche | voneinander getrennt werden. Von den zulässigen Optionen einer Gruppe darf jeweils *höchstens* eine angegeben werden. Optionsangaben aus unterschiedlichen Gruppen dürfen dagegen beliebig miteinander kombiniert werden.

- 10pt | 11pt | 12pt Die Auswahl der Standardschriftgröße als 10 pt-, 11 pt- oder 12 pt-Schrift. Ohne Angabe einer Größenoption wird standardmäßig 10pt gewählt. Die explizite Optionsangabe 10pt ist erlaubt, entfällt aber in den meisten Fällen, da dies die Standardvorgabe ist, die auch ohne Angabe einer Größenoption gewählt wird. Mit der Schriftgrößenoption wird die Schriftgröße für den laufenden Fließtext eingestellt. Dies ist gleichzeitig die Bezugsgröße für andere Schriftgrößen, z. B. bei den Gliederungsüberschriften oder in Fußnoten, die L<sup>AT</sup>EX bei der Bearbeitung eines Dokuments automatisch auswählt.
- onecolumn <sup>j</sup> twocolumn Die Formatierung der einzelnen Seiten erfolgt *ein-* bzw.*zweispaltig*. Die Standardvorgabe ist onecolumn, d. h., die Formatierung erfolgt ohne Vorgabe der Spaltenoption ebenfalls einspaltig.
- oneside twoside Die Seitenformatierung erfolgt für *ein-* bzw. *doppelseitige* Ausgabe. Bei Letzterer werden die linksseitigen Ränder auf geraden und ungeraden Seiten unterschiedlich eingestellt, damit die Textränder auf Doppelseiten übereinstimmen. Bei den Klassen article, letter und report ist oneside die Standardvorgabe, die auch ohne Optionsangabe gewählt wird. Bei der Klasse book wird dagegen ohne explizite Optionsangabe standardmäßig twoside gewählt.
- notitlepage <sup>j</sup> titlepage Bei den Bearbeitungsklassen book und report erscheint der Buch- oder Berichtstitel auf einer eigenen Seite, bei der Bearbeitungsklasse

article horizontal zentriert oberhalb des nachfolgenden Textes (s. 3.3.1). Dieses klassenabhängige Standardverhalten kann mit den vorstehenden Optionen abgeändert werden. titlepage würde auch bei der Bearbeitungsklasse article eine eigene Titelseite erzwingen und umgekehrt notitlepage bei book und report die Titelangaben zentriert über dem nachfolgenden Text anordnen.

- final <sup>j</sup> draft Mit der Optionsangabe draft werden Zeilen, deren Umbruch nicht sauber gelingt und die deshalb etwas über den rechten Rand hinausragen, mit einem dicken schwarzen Randbalken gekennzeichnet. Der zusätzliche Randbalken entfällt bei der Option final, die gleichzeitig auch die Standardvorgabe darstellt.
- legno Die Formelnummern in abgesetzten Formeln erscheinen linksbündig statt sonst rechtsbündig  $(s, 5.1)$ .
- flegn Abgesetzte Formeln werden nicht zentriert, sondern linksbündig mit einer wählbaren Einrücktiefe ausgegeben (s. 5.1 und 3.1.3).
- openbib Ein evtl. Literaturverzeichnis erscheint in einer gegenüber dem Standard abgeänderten Form. Hierauf wird in 4.3.6 mit Übung 4.9 näher eingegangen.

Die vorstehenden Optionsangaben waren auch in LATEX 2.09 bekannt und erlaubt, doch durften dort für die Standardvorgaben deren zugeordnete Optionen *nicht* explizit angegeben werden. Lezteres ist nunmehr erlaubt, wenn auch überflüssig, weil ohne diese explizite Angabe deren Auswahl ja standardmäßig erfolgt.

LATEX kennt ab der Version  $2<sub>\epsilon</sub>$  drei weitere Optionsgruppen für den \documentclass-Befehl. Dies sind zum einen die alternativen Papierformatoptionen, von denen höchstens eine angegeben werden darf:

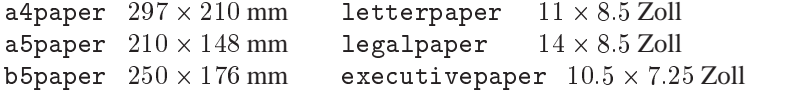

Standardmäßig, also ohne explizite Vorgabe für das Papierformat, wird letterpaper eingestellt. Die Wirkung der Formatangabe a4paper wird mit Übung 3.3 nachgereicht. Die Einstellung der Papiergröße kann ergänzt werden durch die Forderung nach Formatierung im Querformat. Die entsprechende Optionsangabe lautet landscape. Sie bewirkt eine Vertauschung von Seitenhöhe und Seitenbreite bei den vorangegangenen Papierformatoptionen.<sup>1</sup>

Bei der L<sup>A</sup>T<sub>EX</sub>-Bearbeitungsklasse book beginnt ein neues Kapitel standardmäßig mit einer rechten (ungeraden) Seite. Endet das vorangehende Kapitel ebenfalls mit einer ungeraden Seite, so wird eine *leere* gerade Seite eingefügt. Mit dem alternativen Optionspaar

openright | openany kann dieses Verhalten abgeändert werden. Mit der Optionsangabe openany im \documentclass-Befehl wird dieses Verhalten abgeschaltet. Ein neues Kapitel beginnt dann stets auf der nächsten Seite, unabhängig davon, ob diese eine linke oder rechte Seite ist. Dies ist gleichermaßen auch das Standardverhalten bei der Bearbeitungsklasse report. Hier kann umgekehrt mit der Optionsangabe openright erzwungen werden, dass ein neues Kapitel stets mit einer rechten, ungeradzahligen Seite beginnt.

<sup>&</sup>lt;sup>1</sup>Die Optionsangabe landscape führt bei der Druckerausgabe nicht automatisch zu der dann erforderlichen Drehung der Druckzeichen um <sup>90</sup> . Diese muss durch eine entsprechende Optionsangabe beim Aufruf des Druckertreibers aktiviert werden. Wie sie dort lautet, muss dem Treibermanual entnommen werden.

Mehrere zulässige Optionen innerhalb des \documentclass-Befehls werden durch Kommata, ohne zusätzliche Leerzeichen, voneinander getrennt. Damit sind

```
\documentclass[12pt,leqno,a4paper,draft]{article} oder
\documentclass[11pt,twocolumn,openright]{report}
```
zulässige Aufrufe. Die Reihenfolge der Optionsangaben ist dabei gleichgültig. Entfallen Optionsangaben vollständig, so können auch die umschließenden eckigen Klammern fortgelassen werden. Dies gilt, wie soeben demonstriert, auch für die zweite Optionsangabe [*vers\_datum*] beim \documentclass-Befehl. Hier darf eine Datumsangabe der Form [*jahr*/*monat*/*tag*] mit der Syntax [*yyyy*/*mm*/*dd*] stehen. Liegt das Erstellungsdatum für das angeforderte Klassenfile vor dem angegebenen Datum, so führt dies beim L<sup>AT</sup>EX-Programmaufruf zu einer entsprechenden Warnung auf dem Bildschirm.

Die gewählten Optionen werden, soweit die erforderlichen internen Befehlsstrukturen nicht bereits mit den Klassenfiles bereitgestellt werden, in L<sup>AT</sup>EX durch zusätzliche Klassenoptionsfiles realisiert, die durch den Anhang .clo gekennzeichnet sind. Standardmäßig sind dies bk10.clo, bk11.clo und bk12.clo zur Realisierung der Größenoption bei der Bearbeitungsklasse book bzw. size10.clo, size11.clo und size12.clo bei den Bearbeitungsklassen article, report und proc sowie leqno.clo und fleqn.clo zur Realisierung der gleichnamigen Optionen leqno bzw. fleqn. Für alle anderen Klassenoptionen sind die erforderlichen Befehlsstrukturen bereits in den Klassenfiles eingebaut, die mit der entsprechenden Optionsangabe aktiviert werden.

**Ubung 3.1: ¨** Andern Sie im File der ¨ Ubung 2.3 den dortigen ¨ \documentclass-Befehl zun¨achst in \documentclass[11pt]{article} und drucken Sie das Ergebnis nach der L<sup>AT</sup>FX-Bearbeitung aus. Wiederholen Sie die Bearbeitung anschließend mit der Option 12pt und vergleichen Sie beide Ausdrucke in Bezug auf den vorgenommenen Zeilenumbruch mit dem der Übung 2.3.

Ubung 3.2: Verwenden Sie nun \documentclass[twocolumn]{article} in Ihrem Ubungsfile. Falls während der LATEX-Bearbeitung nun Underfull \hbox ...-Warnungen auf dem Bildschirm erscheinen, so werden die entsprechenden Zeilen zwar rechtsbündig umbrochen, die Wörter der entsprechenden Spaltenzeilen sind jedoch eventuell zu weit auseinander gezogen. Prüfen Sie beim Ausdruck, ob die Wortabstände in diesen Zeilen noch tolerabel sind. Ist dies nicht der Fall, so hilft häufig eine Trennungsvorgabe (s. 3.6) in den darauffolgenden Wörtern der nächsten Zeile.

Anmerkung zu den Bearbeitungsklassen book und report: Wenn Sie bei den bisherigen Ubungen ¨ die Klassenangabe book oder report statt article <sup>w</sup>¨ahlen, so werden Sie im Ausdruck keine Unterschiede feststellen. Diese werden erst bei späteren Strukturelementen wirksam.

### **3.1.3 Einstellparameter f¨ur einige der vorstehenden Klassenoptionen**

Zu einigen Optionen gehören Längenerklärungen, mit denen bestimmte Parameterwerte gesetzt werden:

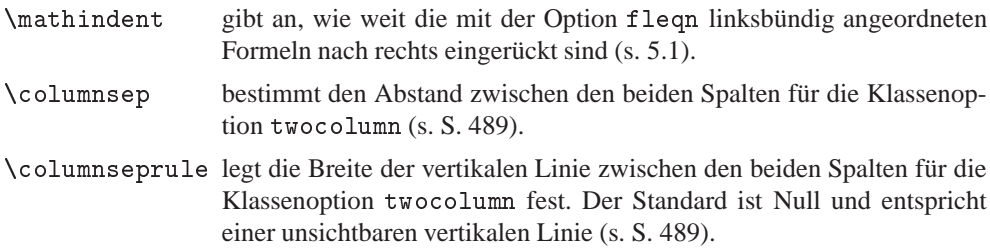

Die Zuweisung von Werten erfolgt als Längenerklärung gemäß 2.4 mit dem L<sup>AT</sup>EX-Befehl \setlength:

```
\setlength{\mathindent}{2.5cm} oder \setlength{\columnsep}{5pt}
```
Diese Erklärungen können sowohl im Vorspann als auch an beliebigen Stellen im Dokument gesetzt werden. Erklärungen im Vorspann gelten für das ganze Dokument. Entsprechende Erklärungen im Text gelten nur bis zur nächsten Änderung, längstens aber bis zum Ende der augenblicklichen Umgebung, in der diese Erklärungen gesetzt werden (s. 2.3). Danach gelten wieder die vorangehenden Erklärungen.

#### **3.1.4 Erganzungspakete ¨**

Ergänzungspakete sind LATEX-Makrosätze, mit denen über die Optionsmöglichkeiten der Bearbeitungsklassen hinaus weitere Bearbeitungseigenschaften geändert oder bereitgestellt werden. Ergänzungspakete werden durch Files mit dem Grundnamen des Pakets und dem Anhang .sty bereitgestellt und mit dem Vorspannbefehl

```
\usepackage[optionen]{erg paket}[vers datum]
```
aktiviert. Der Befehl wurde als *Vorspannbefehl* bezeichnet, weil er nur im Vorspann, also nur *nach* \documentclass und *vor* \begin{document} erlaubt ist. Er wurde bereits in den Ubungen 2.1 bis 2.3 zur Aktivierung von german.sty und a4.sty verwendet, ohne dort näher vorgestellt zu werden. Die optionale Angabe *vers\_datum* hat dieselbe Wirkung und Syntax wie die gleichnamige Angabe beim \documentclass-Befehl: Hat das angesprochene Ergänzungspaket ein älteres Erstellungsdatum als das angeforderte Versionsdatum, so führt das beim Programmaufruf zu einer Bildschirmwarnung.

Für erg-paket ist nur der Grundname des angeforderten Ergänzungspakets anzugeben. Mit einem \usepackage-Befehl können mehrere Ergänzungspakete angefordert werden, wie dies bereits bei Übung 2.3 mit der Anforderung \usepackage{a4, german} zur Aktivierung von a4.sty und german.sty geschah. Bei der Grundinstallation von LATEX (LATEX  $2\varepsilon$ ) entstehen als Ergänzungspakete insgesamt

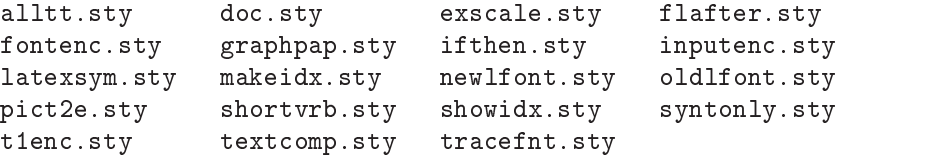

die im weiteren Verlauf dieses Buches vorgestellt werden und die alle mit entsprechenden \usepackage-Befehlen im Vorspann zu aktivieren sind. Bei der LATEX-Gesamtinstallation entstehen evtl. weitere Ergänzungspakete. Diese gehen über die L<sup>AT</sup>FX-Standardeigenschaften hinaus. Sie werden deshalb erst in Band 2 [5b] vorgestellt.

Im \usepackage-Befehl steht *optionen* für eventuelle Optionsangaben. Sie entfalten Wirkung nur dann, wenn das angeforderte Ergänzungspaket auf solche Optionsangaben vorbereitet ist. Unbekannte Optionsangaben bleiben wirkungslos. Bei der Beschreibung der aufgezählten Ergänzungspakete wird angegeben, ob das entsprechende Paket Optionen kennt und was damit erreicht wird.

Optionsangaben innerhalb von \usepackage-Befehlen entfalten eine Wirkung nur auf die im gleichen Befehl angeforderten Ergänzungspakete. Sie bleiben wirkungslos für Ergänzungspakete, die mit weiteren \usepackage-Befehlen angefordert werden. Optionsangaben in \usepackage-Befehlen wirken somit nur *lokal* auf die angeforderten Ergänzungspakete. Optionsangaben aus dem \documentclass-Befehl können dagegen Wirkung auf alle mit anschließenden \usepackage-Befehlen angeforderten Ergänzungspakete entfalten. Optionsangaben aus dem \documentclass-Befehl wirken somit evtl. auch *global* auf alle anschließend eingelesenen Ergänzungspakete.

#### **3.1.5 LATEX 2.09-Kompatibilitatsmodus ¨**

In 1.2 wurde bereits darauf hingewiesen, dass LATEX  $2\varepsilon$  über einen Kompatibilitätsmodus zu LATEX 2.09 verfügt, der sicherstellt, dass ältere LATEX-Eingabetexte, die zur Bearbeitung mit LATEX 2.09 vorgesehen waren, auch mit der aktuellen LATEX  $2e$ -Version bearbeitet werden können und dabei so formatiert werden, wie dies unter LATEX 2.09 der Fall gewesen wäre. Zur Umschaltung in den 2.09-Kompatibilitätsmodus muss man wissen, dass in L<sup>AT</sup>EX 2.09 an Stelle der Auswahl einer Bearbeitungsklasse dort die Auswahl eines Bearbeitungsstils stand. Dieser erfolgt mit dem Eröffnungsbefehl

```
\documentstyle[optionen]{stil}
```
Als Stilnamen und damit als Bearbeitungsstile konnten standardmäßig article, report, book und letter gewählt werden. Diese Bearbeitungsstile entsprechen in LATEX  $2_{\epsilon}$  den dort gleichnamigen Bearbeitungsklassen. Die weiteren Bearbeitungsklassen aus L<sup>AT</sup>EX 2<sub> $\epsilon$ </sub> gemäß 3.1.1 sind in LATEX 2.09 als ¨aquivalente Bearbeitungsstile *nicht* bekannt.

Als Stiloptionen können im \documentstyle-Befehl gewählt werden:

11pt|12pt, twoside, twocolumn, titlepage, leqno und fleqn

Die Wirkung dieser Stiloptionen entsprechen den gleichnamigen Optionen beim \document class-Befehl aus LATEX  $2\varepsilon$ . Die Alternativoptionen 10pt, oneside, onecolumn und notitlepage aus LATEX 2 $_\varepsilon$  stehen in LATEX 2.09 nur implizit zur Verfügung, da diese standardmäßig eingestellt werden, wenn die entsprechenden Alternativoptionen (11pt | 12pt, twoside, twocolumn bzw. titlepage) im \documentstyle-Befehl entfallen. Ihre explizite Angabe für *optionen* ist nicht erlaubt.

Trifft LATEX  $2<sub>\epsilon</sub>$  bei der Bearbeitung eines Eingabefiles auf den \documentstyle-Befehl statt auf \documentclass, so entnimmt es hieraus, dass ein Textfile vorliegt, das so bearbeitet werden soll, wie dies mit LATEX 2.09 geschehen würde. Damit wird die Bearbeitungskompatibilität bisheriger Texte sichergestellt. Ein solcher Eingabetext darf keine Befehlsstrukturen enthalten, die nur mit L<sup>AT</sup>EX 2<sub> $\epsilon$ </sub> bereitgestellt werden, was für ältere Eingabetexte, die zur Bearbeitung mit L<sup>AT</sup>EX 2.09 vorgesehen waren, vermutlich auch nicht der Fall ist.

Neue Eingabetexte zur Bearbeitung im L<sup>AT</sup>EX 2.09-Kompatibilitätsmodus sollten dagegen nicht mehr erstellt werden, da dies die Kenntnis der Detailunterschiede zwischen L<sup>8</sup>T<sub>E</sub>X 2<sub> $\epsilon$ </sub> und L<sup>AT</sup>EX 2.09 verlangen würde, worauf ich in dieser Einführung nicht mehr eingehe, da LATEX 2.09 inzwischen als obsolet gilt. Für detailversessene Anwender verweise ich bei Bedarf auf den Befehlsindex dieses Buches mit einer Kurzbeschreibung aller L<sup>AT</sup>FX-Befehle. In diesem Befehlsindex sind die Befehle, die zwischen LATEX  $2\varepsilon$  und LATEX 2.09 unterschiedlich verfügbar sind oder dort unterschiedliche Wirkung entfalten, mit den vorangestellten Markierungen als <sup>28</sup> bzw. <sup>2.09</sup> gekennzeichnet.

#### 3.2. DER SEITENSTIL 31

Auf einen der Hauptunterschiede zwischen LATEX  $2<sub>\epsilon</sub>$  und LATEX 2.09 möchte ich hier aber doch hinweisen. Dieser betrifft die Methoden der Schriftauswahl. Die Charakterisierung und damit Auswahl von Schriften durch voneinander unabhängige Schriftattribute in LATEX  $2\epsilon$ , die in 4.1.3 vorgestellt werden und die dem Anwender als ganz natürliche Auswahlschemata erscheinen, sind in LATEX 2.09 vollkommen unbekannt. Dort stehen nur die sog. Zeichensatz-Auswahlbefehle in Form der Erklärungen

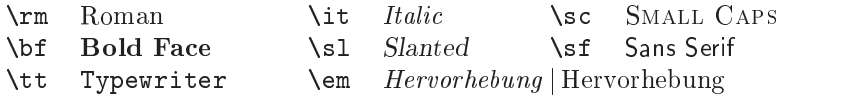

bereit, denen entsprechende Zeichenätze jeweils fest zugeordnet sind. L<sup>AT</sup>EX-Neueinsteiger mögen diese Kurzvorstellung der L<sup>AT</sup>EX 2.09-Zeichensatzauswahlbefehle, die dadurch gekennzeichnet sind, dass ihre Befehlsnamen nur aus zwei Buchstaben bestehen, die in Kurzform die Haupteigenschaft der betreffenden Schrift charakterisieren, nur als historische Reminiszenz betrachten und diese Zweibuchstaben-Auswahlbefehle selbst nie verwenden.

LATEX 2.09 kennt keinen zu \usepackage äquivalenten Befehl. Seine Ergänzungspakete werden durch Angabe des zugehörigen Grundnamens als Option im \documentstyle-Befehl aktiviert. Alle Ergänzungspakete aus einer früheren L<sup>AT</sup>EX 2.09-Version können auf diese Weise auch von L<sup>A</sup>T<sub>E</sub>X 2<sub> $\epsilon$ </sub> im Kompatibilitätsmodus genutzt werden.

Die Klassen- und Klassenoptionsfiles, die in L<sup>AT</sup>EX 2<sub> $\varepsilon$ </sub> durch die Anhänge .cls bzw. .clo gekennzeichnet sind, werden in LATEX 2.09 durch sog. Stilfiles mit den gleichen oder sinnverwandten Grundnamen, aber dem Anhang .sty realisiert. Gleichnamige Files mit dem Anhang . sty entstehen auch bei der LATEX  $2<sub>\epsilon</sub>$ -Installation. Sie sind hier jedoch nahezu leer und lesen ihrerseits nur das entsprechende .cls-File ein. Sie dienen in LATEX  $2\varepsilon$  nur zur Sicherung des Kompatibilitätsmodus.

## **3.2 Der Seitenstil**

Mit dem Seitenstil wird der grundsätzliche Aufbau einer Seite bestimmt. Er wird, von einer Ausnahme abgesehen, im Vorspann festgelegt. Der Seitenstilbefehl lautet:

\pagestyle{*stil*}

An zwingenden Parametern *stil* stehen zur Verfügung:

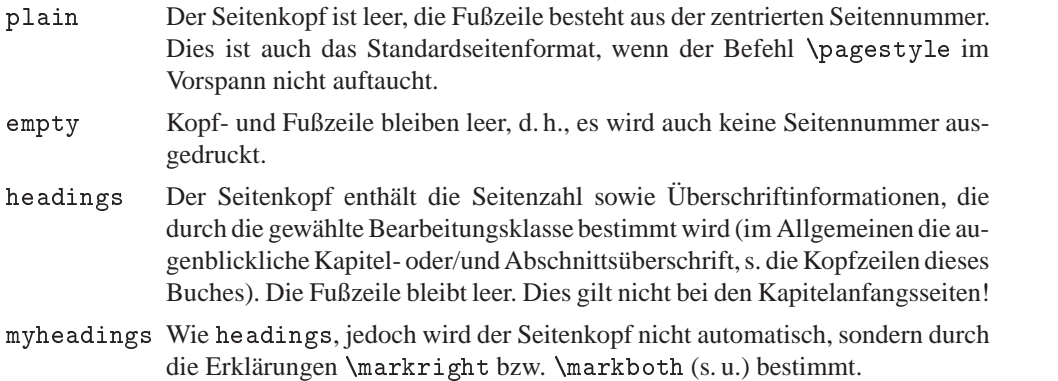

Der Befehl

\thispagestyle{*stil*}

entspricht genau dem Befehl \pagestyle, mit der Ausnahme, dass er sich nur auf die laufende Seite bezieht und somit im laufenden Text statt im Vorspann auftritt. Soll z. B. auf der laufenden Seite keine Seitennummer ausgedruckt werden, so kann dies mit \thispagestyle{empty} erreicht werden. Die unterdr¨uckte Seitennummer wird jedoch für die Seitennummerierung der nachfolgenden Seiten mitgezählt.

### **3.2.1 Kopfdeklarationen**

Für den Seitenstil headings und myheadings kann die Kopfinformation mit den Erklärungen

\markright{*rechter Kopf* } bzw. \markboth{*linker Kopf* }{*rechter Kopf* }

gesetzt werden. (Ihre Wirkung beginnt erst ab der zweiten Seite des Gesamttextes!)

Die Deklaration \markboth korrespondiert mit der Klassenoption twoside, wobei geradzahlige Seiten als *linke* Seiten mit dem *linken Kopf* und ungeradzahlige Seiten als *rechte* Seiten mit dem *rechten Kopf* versehen werden. Zusätzlich wird die Seitennummer auf linken Seiten linksbündig und auf rechten Seiten rechtsbündig in die Kopfzeile gesetzt.

Bei einseitig bedruckten Seiten gilt jede Seite als rechte Seite. Hierfür ist die Deklaration \markright geeignet. \markright kann aber auch bei doppelseitigem Ausdruck verwendet werden. Hierdurch wird der *rechte Kopf* in **\markboth** überschrieben.

Bei dem Seitenstil headings werden diese Deklarationen standardmäßig durch die folgenden Gliederungsbefehle (s. 3.3.3) mit ihren Überschriften gesetzt:

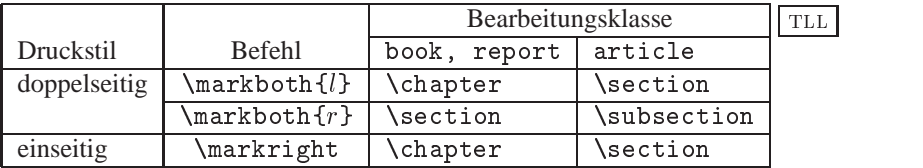

Mit expliziten \markboth- und \markright-Erklärungen können die Standardvorgaben aus den Gliederungsbefehlen überschrieben werden. Soweit auf einer Seite mehrere Gliederungsbefehle \section oder \subsection  $(s. 3.3.3)$  stehen, wird für die Kopfzeile auf linken Seiten die jeweils letzte und auf rechten Seiten die erste Überschrift benutzt. Betrachten Sie die Kopfzeilen dieses Buches als Beispiel.

### **3.2.2 Seitennummerierung**

Die Erklärung des Stils der Seitennummerierung lautet:

```
\pagenumbering{num stil}
```
Als Nummerierungsstilarten *num\_stil* stehen zur Verfügung:

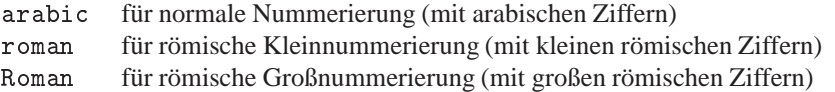